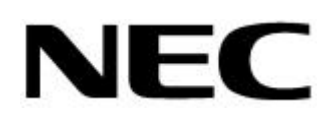

ディスクアレイコントローラ(**IDE**

#### **NEC Express** サーバ Express5800

 $(1$ DE)

EXPRESSBUILDER CD-ROM

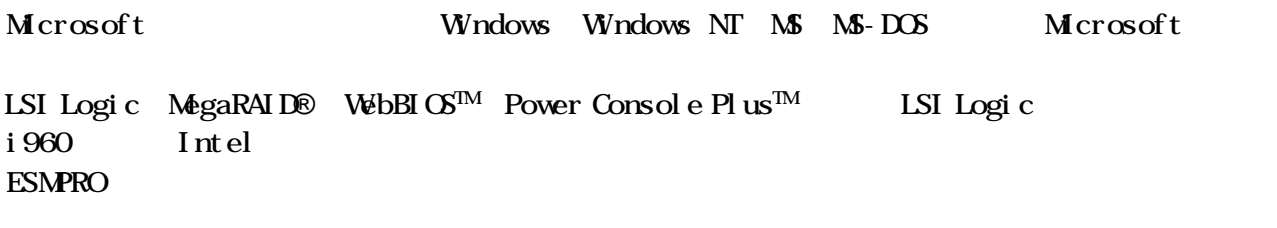

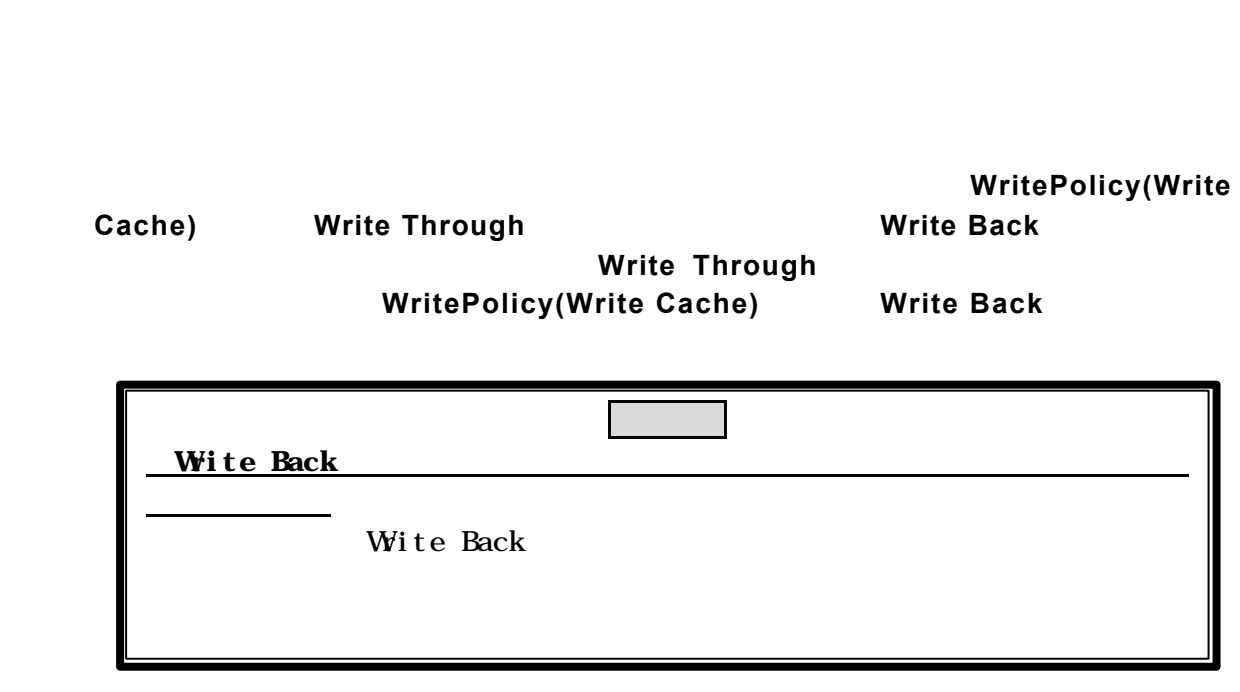

 $($ 

 $\mathbf{etc.}$ 

Windows  $\alpha$ 

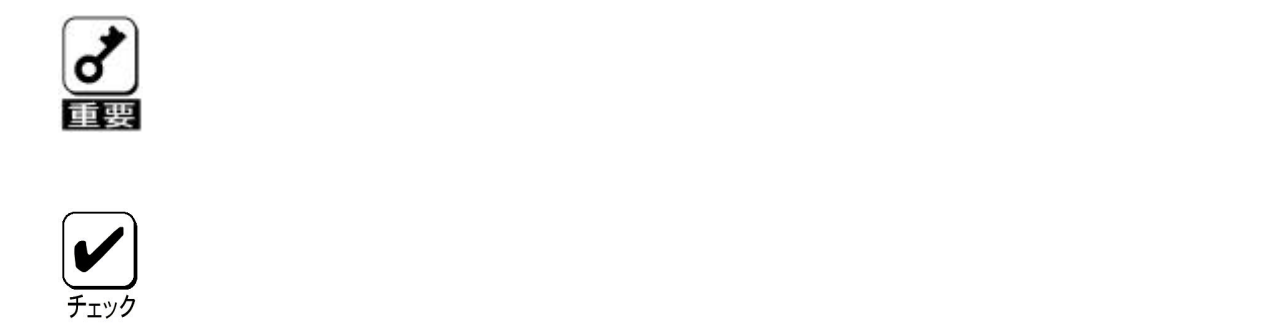

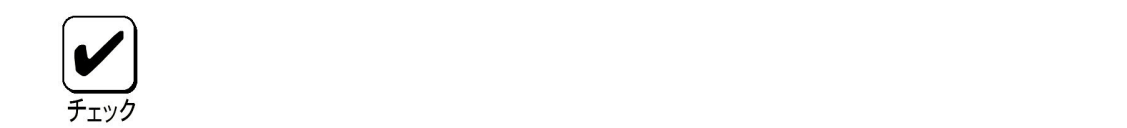

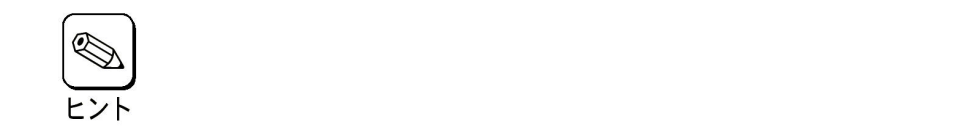

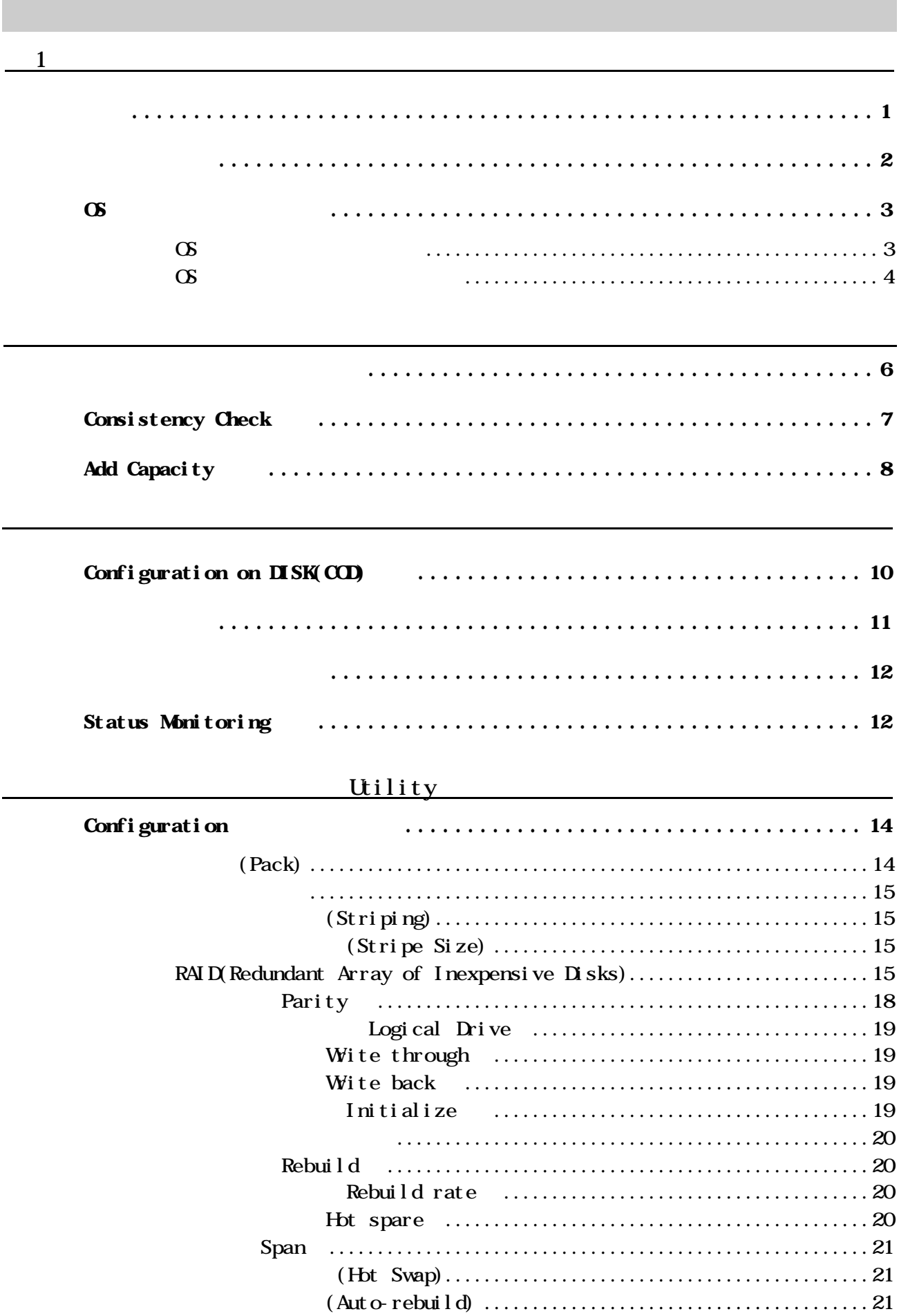

 $\overline{\mathbf{v}}$ 

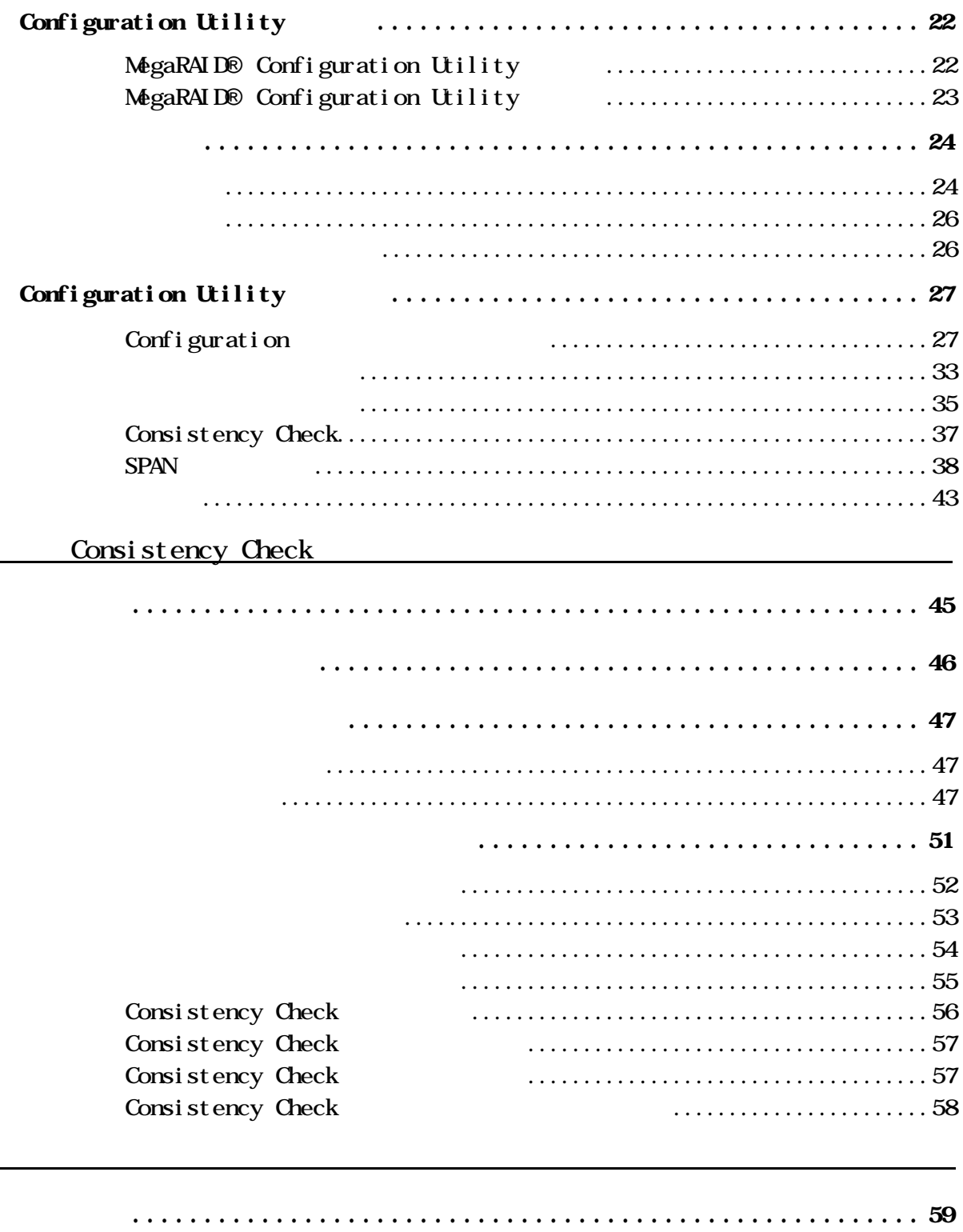

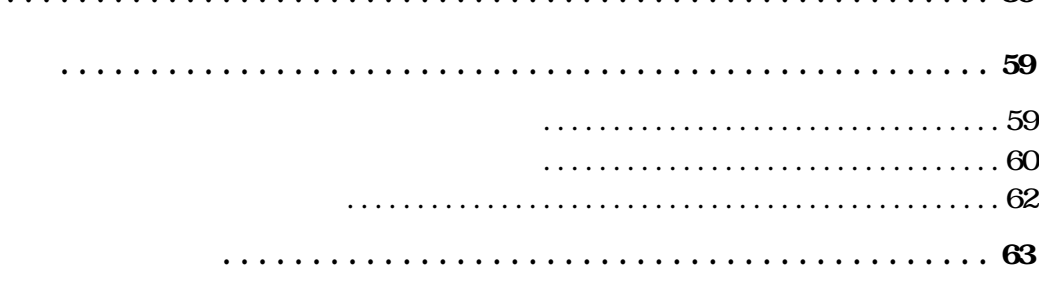

<span id="page-6-0"></span>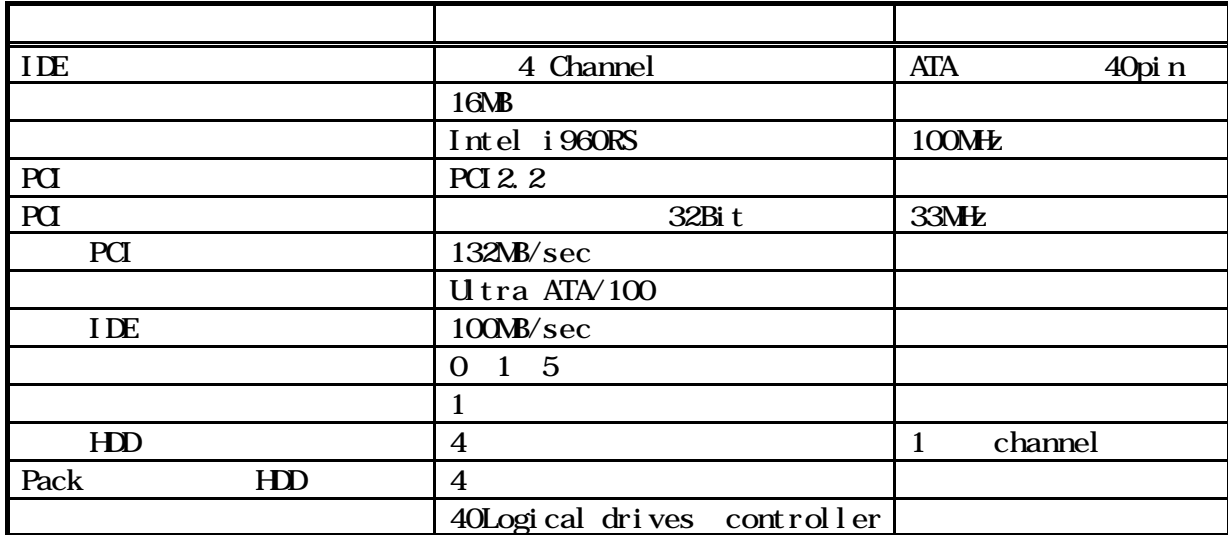

<span id="page-7-0"></span>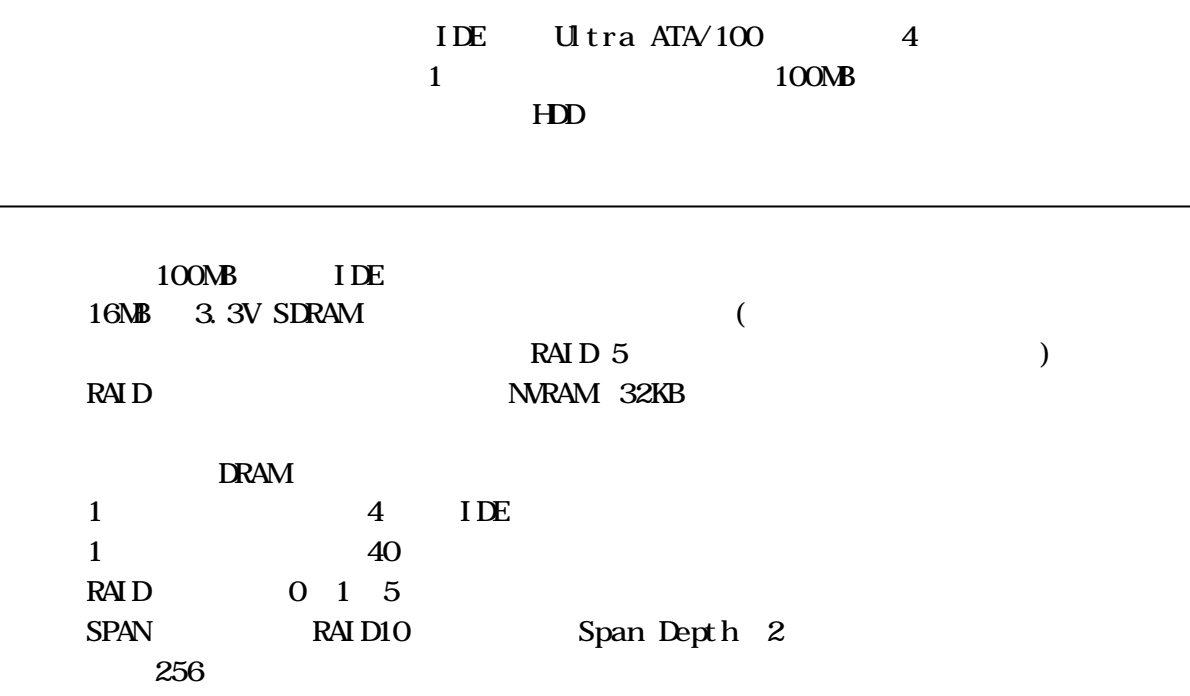

Add Capacity

PCI  $\blacksquare$ 

Undows 2000 **Add Capacity** Add Capacity

### <span id="page-8-0"></span> $\boldsymbol{\alpha}$

#### OS インストール前の確認

**BIOS Department ROM** Enabl ed EXPRESSBUILDER CD-ROM

Configuration Utility Configuration Utility Configuration

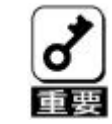

・ロジカルドライブの作成

Write Through **Write Write**  ${\bf back}$ 

#### Wite Policy(Wite Cache)

**Wite Back** 

**EXPRESSBUILDER** EXPRESSBUILDER CD ROM  $\text{CMS}$ 

#### <span id="page-9-0"></span>**OS** インストール時の注意事項

#### OS **EXPRESSBUILDER CD-ROM**

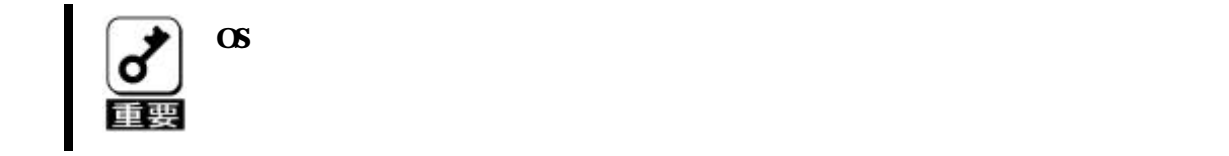

 $\infty$   $\infty$ 

EXPRESSBUILDER CD-ROM

 $W$ ndows $2000$ 

Power Consloe Plus<sup>TM</sup> ESMPRO/ServerManager ServerAgent

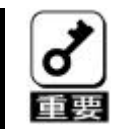

Power Consloe Plus<sup>™</sup>

Power Consloe Plus TM **MegaRAID®** Configuration Utility

Consistency Check

**ESMPRO** 

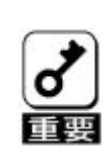

 $W$ ndows $2000$ 

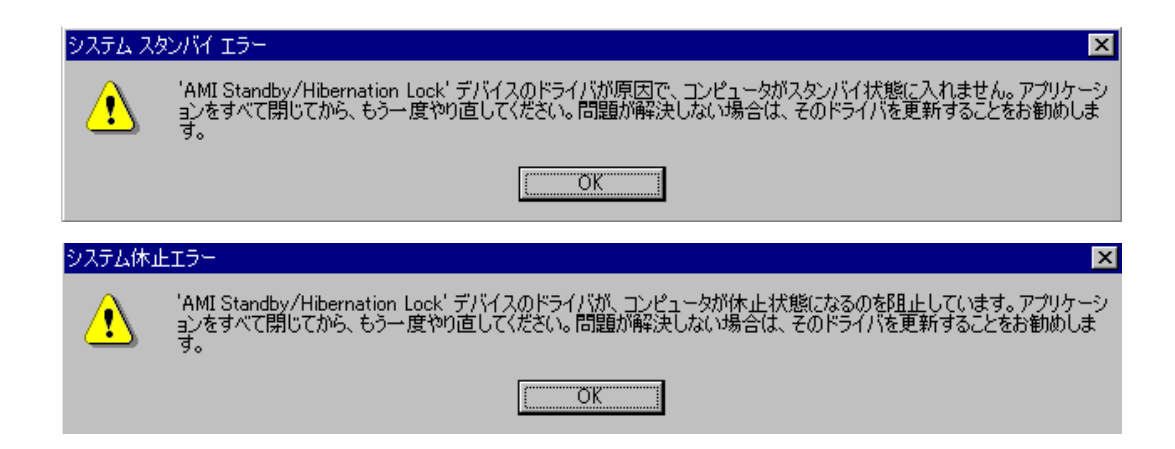

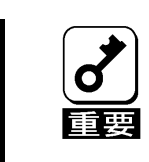

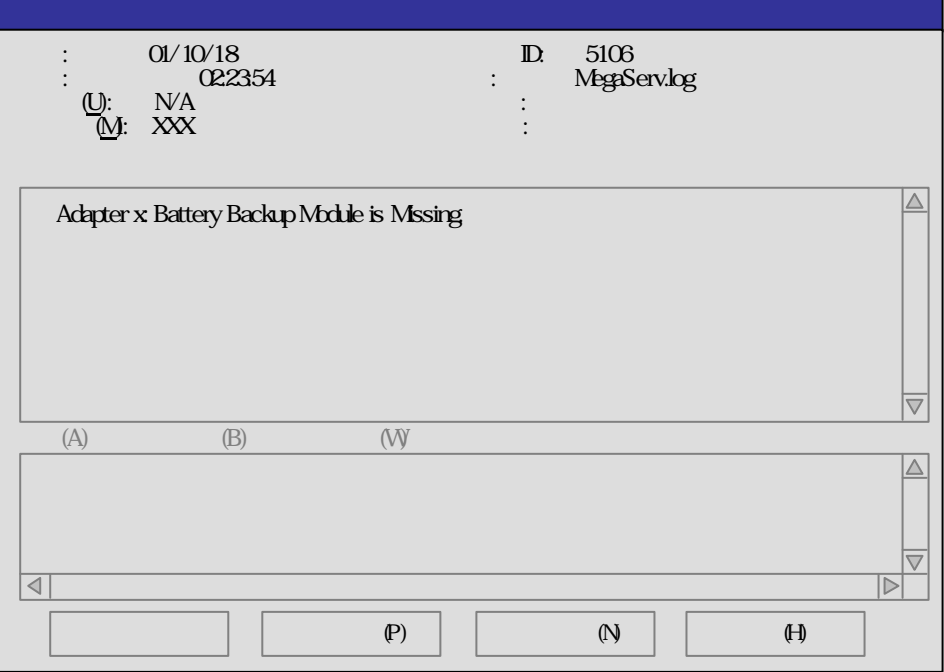

#### MegaRAID® Configuration Utility

<span id="page-11-0"></span>MegaRAID® Configuration Utility **The Configuration Utility** 

MegaRAID® Configuration Utility

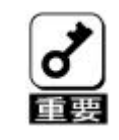

MegaRAID® Configuration Utility

EXPRESSBUILDER

 $\bm{\mathrm{RAI}}$  D and  $\bm{\mathrm{PAI}}$  D and  $\bm{\mathrm{PA}}$  $\sqrt{ }$ 

EXPRESSBUILDER CD ROM

 $\overline{\textbf{a}}$ 

## <span id="page-12-0"></span>Consistency Check

#### Consistency Check

- $\Gamma$  MegaRAID® Configuration Utility 詳細内容は 『第4章 Configuration Utility』の『Consistency Check』を参
- $\Gamma$  Power Console PlusTM EXPRESSBUILDER CD-ROM

 $\Omega$   $\Omega$ 

Consistency Check

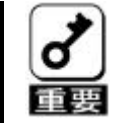

Consistency Check

 $\bf RAID$ 

Consistency Check

Power Console Plus **Consistency Check** 

Mega RAID

**Configuration Utility Consistency Check** 

Power Console Plus Mega RAID Configuration Utility

# <span id="page-13-0"></span>Add Capacity

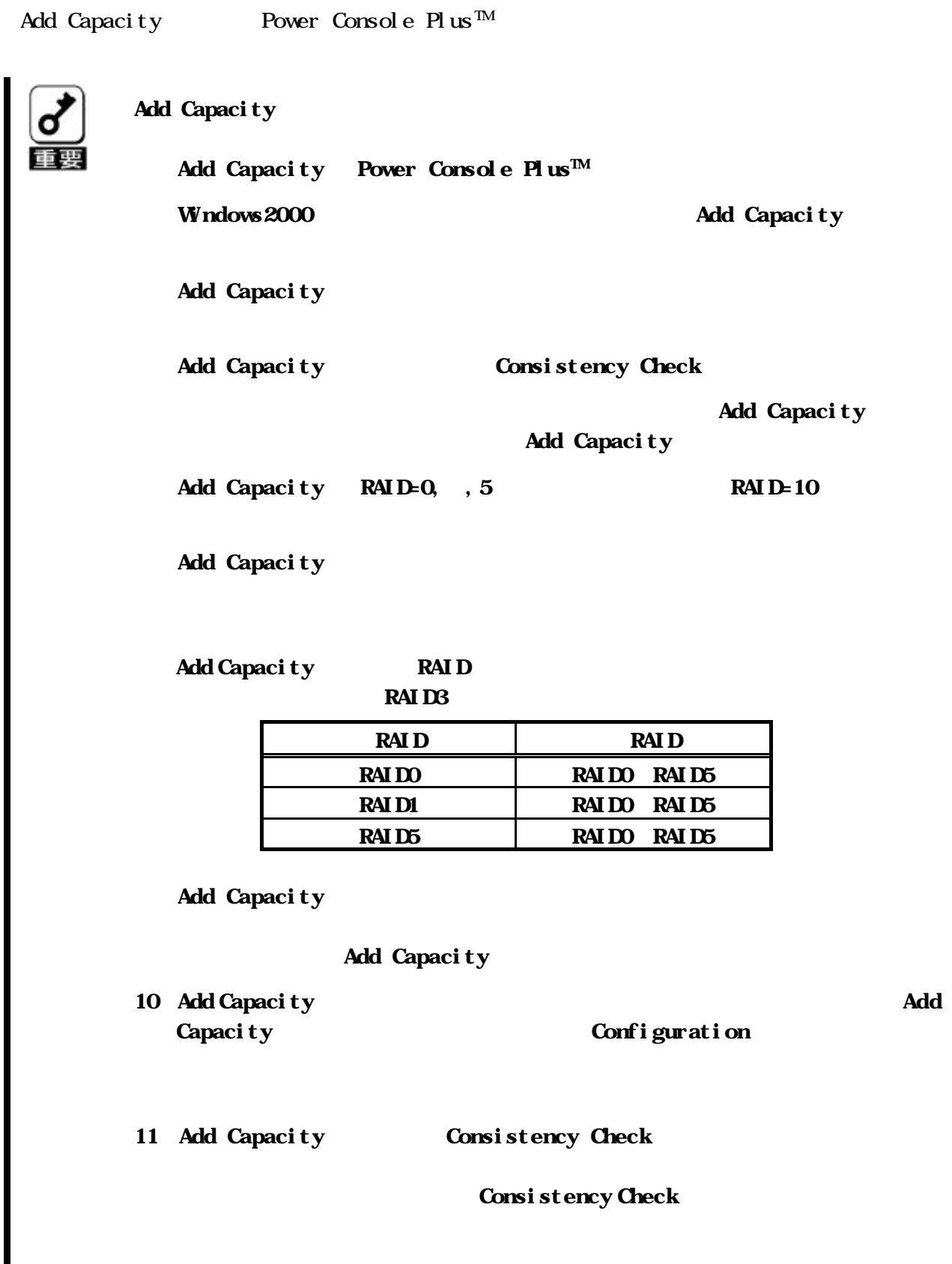

#### Add Capacity

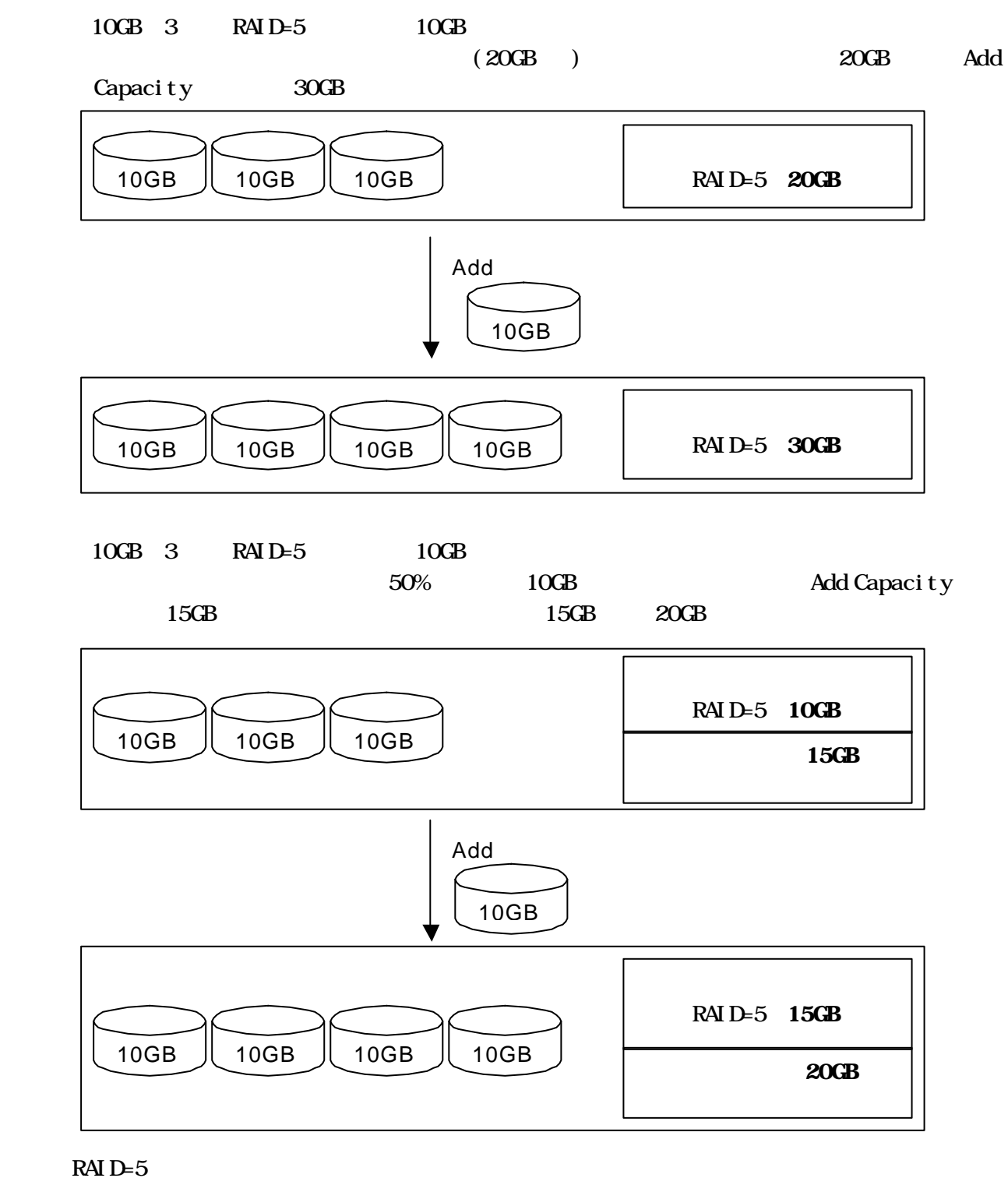

 $\mathbf{D}$  SK

# <span id="page-15-0"></span>Configuration on DISK(CO)

Configuration

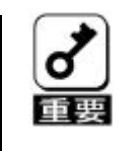

<span id="page-16-0"></span>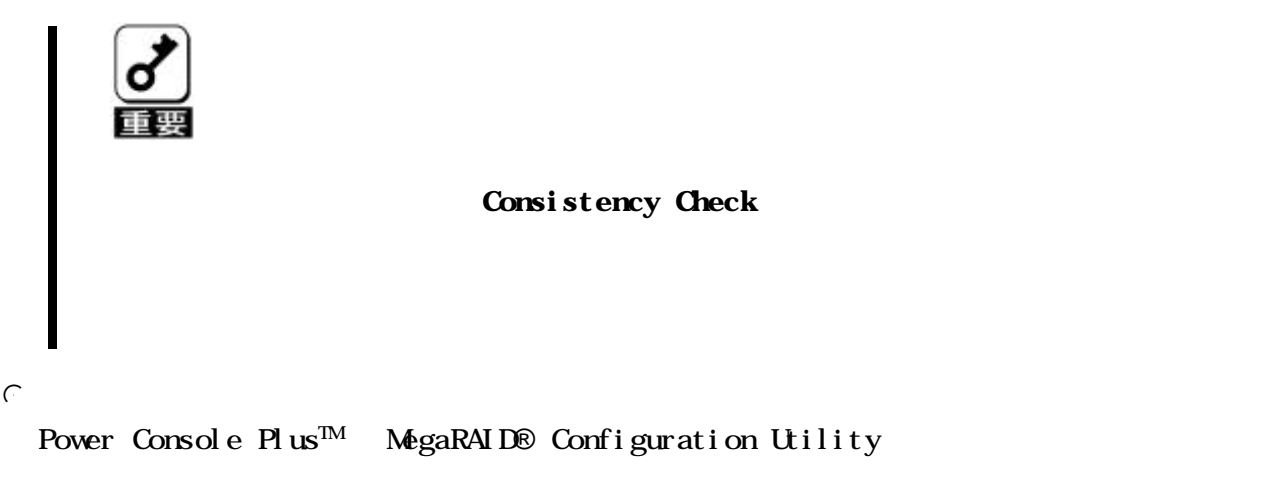

Power Console PlusTM MegaRAID® Configuration Utility

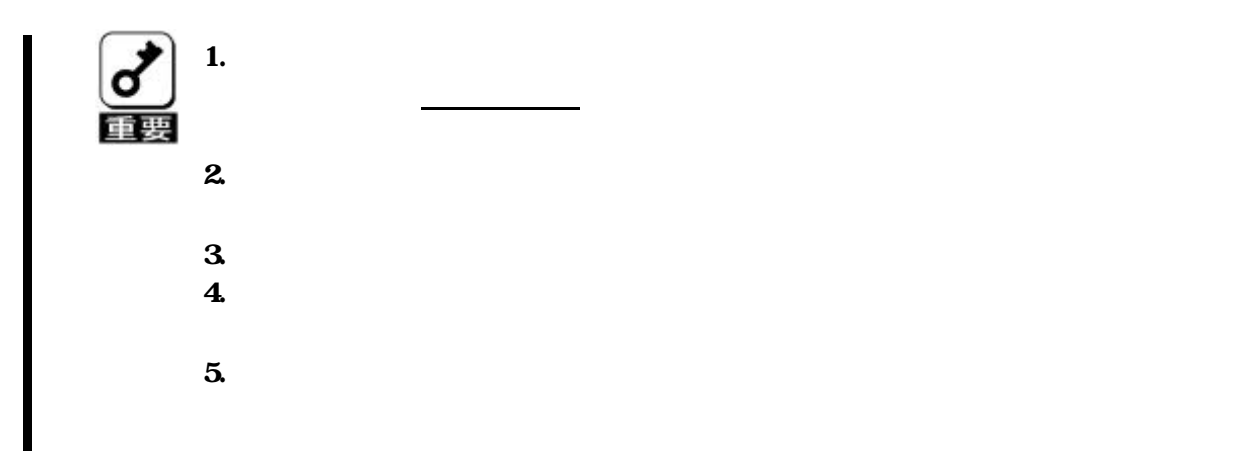

 $\Gamma$ 

 $\Gamma$ 

 $\frac{\mathsf{d}}{\mathsf{d}}$ 

# <span id="page-17-0"></span>Status Monitoring

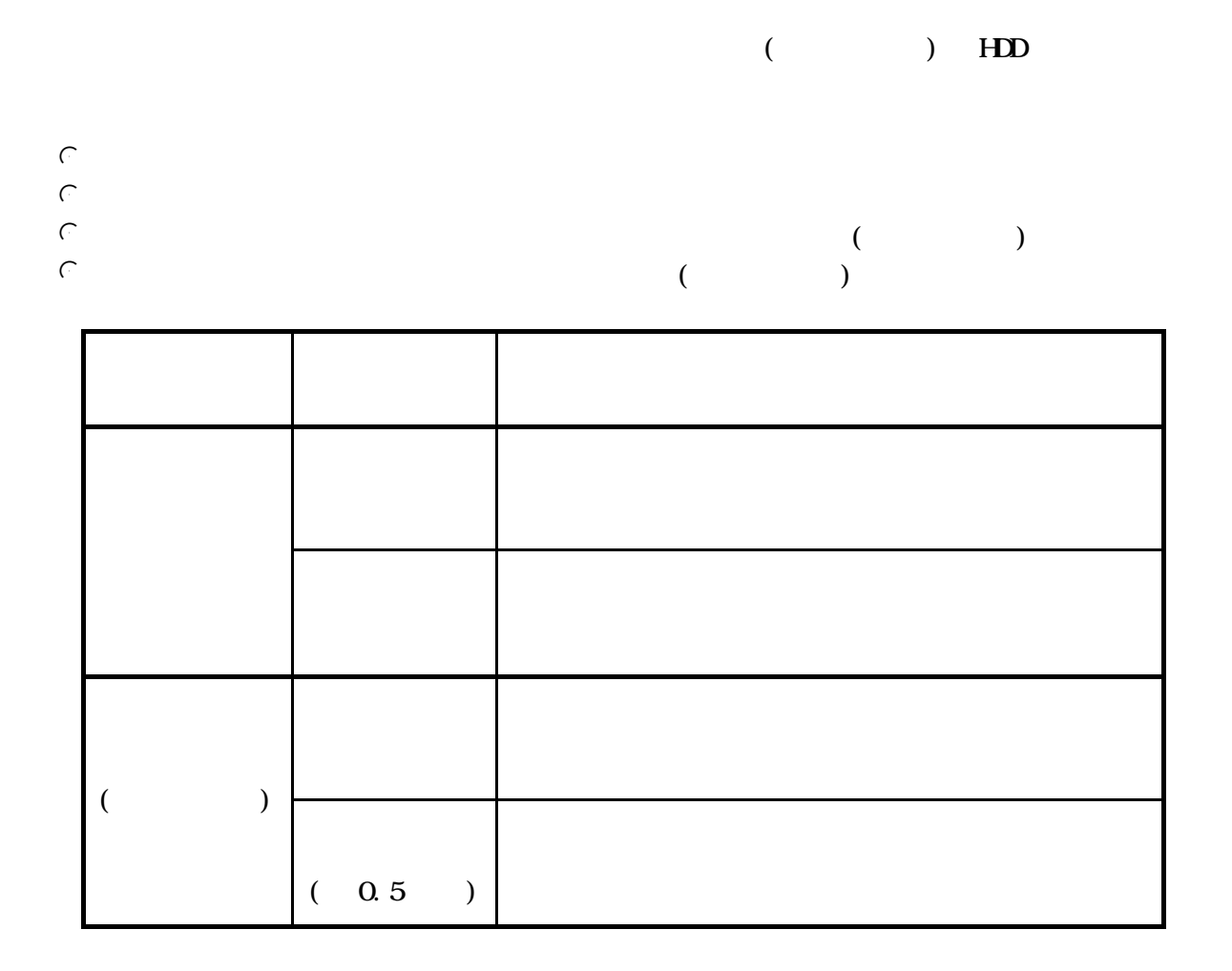

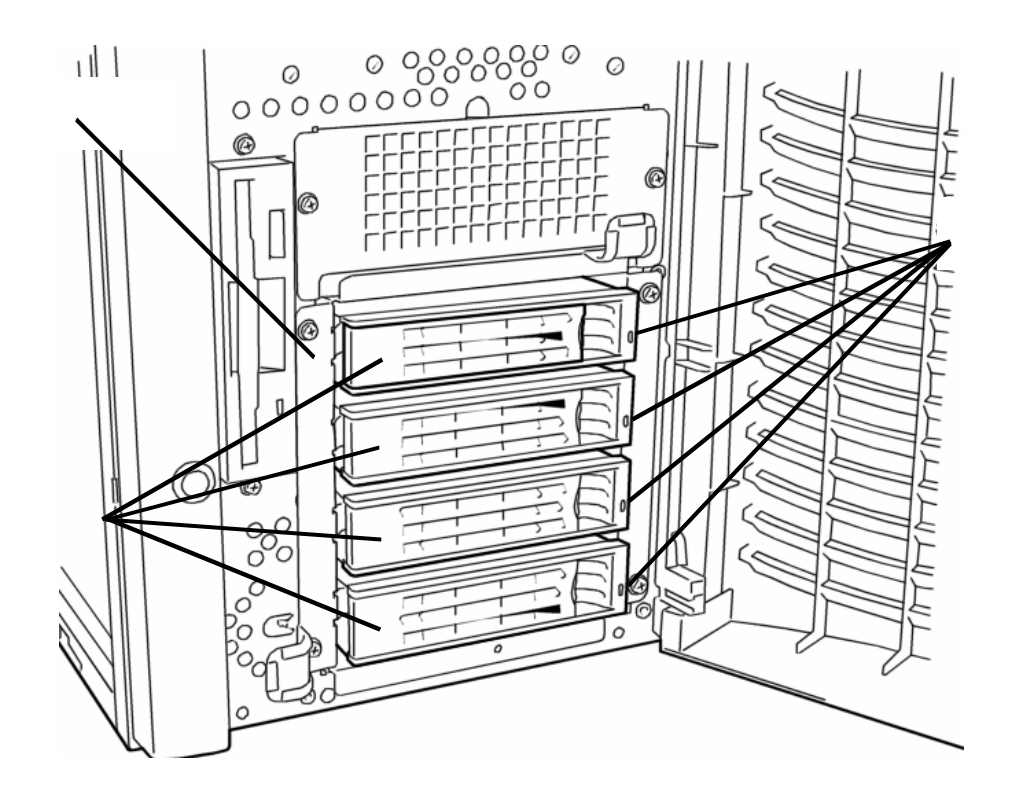

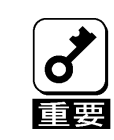

1. **HDD** 

 $2$  ( )

## <span id="page-19-0"></span>Configuration Utility

MegaRAID® Configuration Utility MegaRAID® BIOS

### Configuration

#### (Pack)

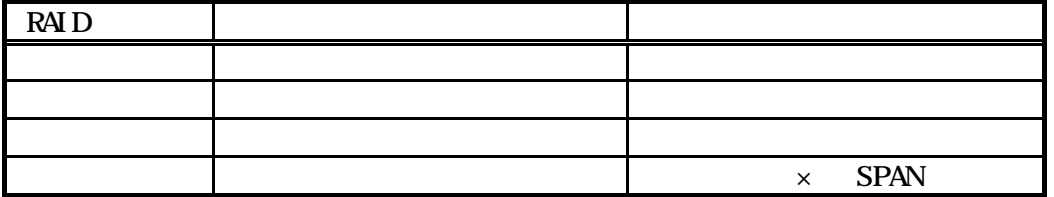

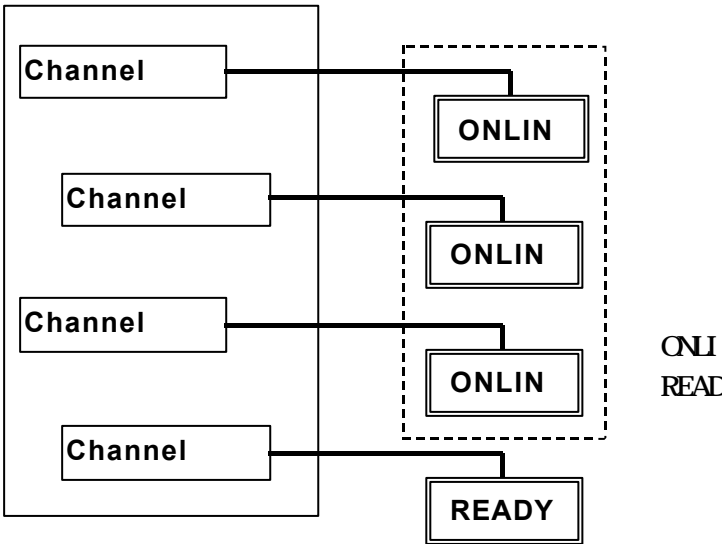

ONLINE ( ) READY

<span id="page-20-0"></span>MegaRAID® Configuration Utility

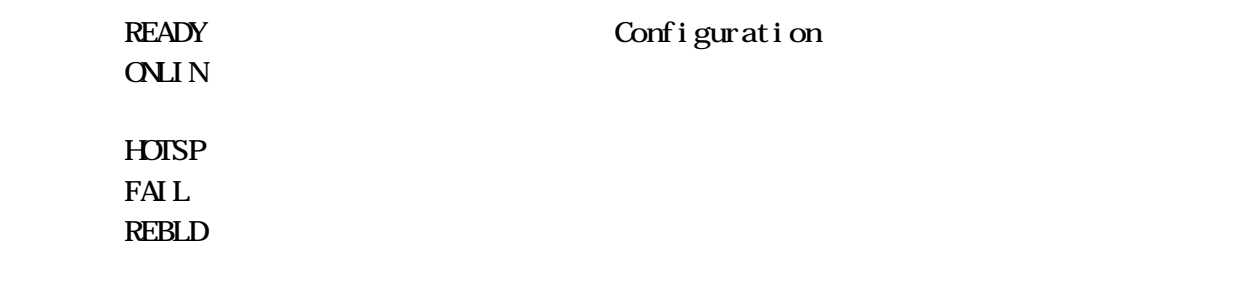

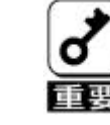

**READY** 

 $FAIL$  , and  $FAIL$ 

## (Striping)

### (Stripe Size)

## RAID(Redundant Array of Inexpensive Disks)

RAID 2007 PRAID 2007 PRAID 2007 PRAID 2007 PRAID 2007 PRAID 2007 PRAID 2007 PRAID 2007 PRAID 2007 PRAID 2007 PRAID 2007 PRAID 2007 PRAID 2007 PRAID 2007 PRAID 2007 PRAID 2007 PRAID 2017 PRAID 2017 PRAID 2017 PRAID 2017 PRA

#### RAID RAID RAID RAID RAID5 RAID10

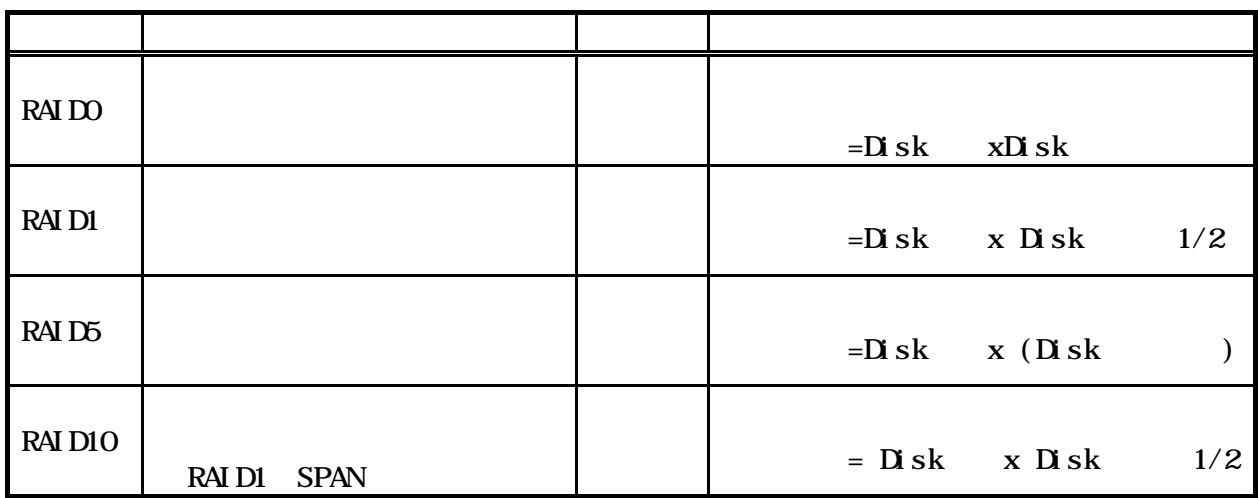

RAIDO

 $(D \text{sk1})$  (Disk2) (Disk3)

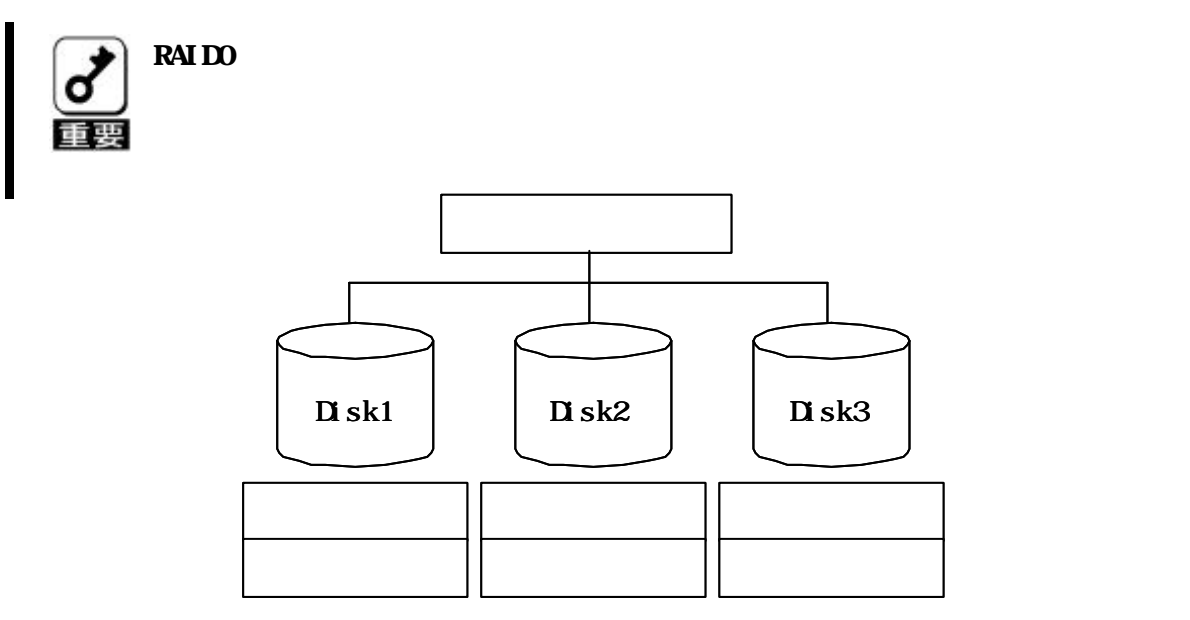

RAID1

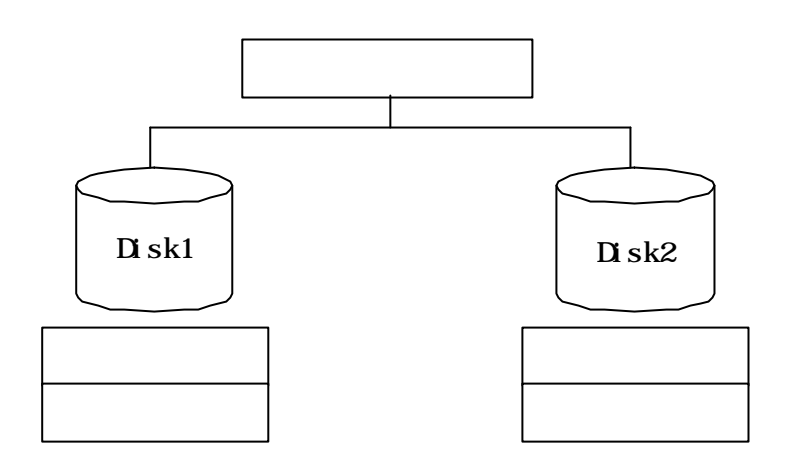

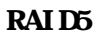

**RAIDO** 2002 EXAMPLE RAID 2008 2012 EXAMPLE RAID 2014 EXAMPLE RAID 2014 EXAMPLE RAID 2014 EXAMPLE RAID 2014 EXAMPLE RAID 2014 EXAMPLE RAID 2014 EXAMPLE RAID 2014 EXAMPLE RAID 2014 EXAMPLE RAID 2014 EXAMPLE RAID 2014 EXAMPL  $RAI$  D5  $\ldots$   $SAI$  D5

 $R\overline{A}I\overline{D}5$ 

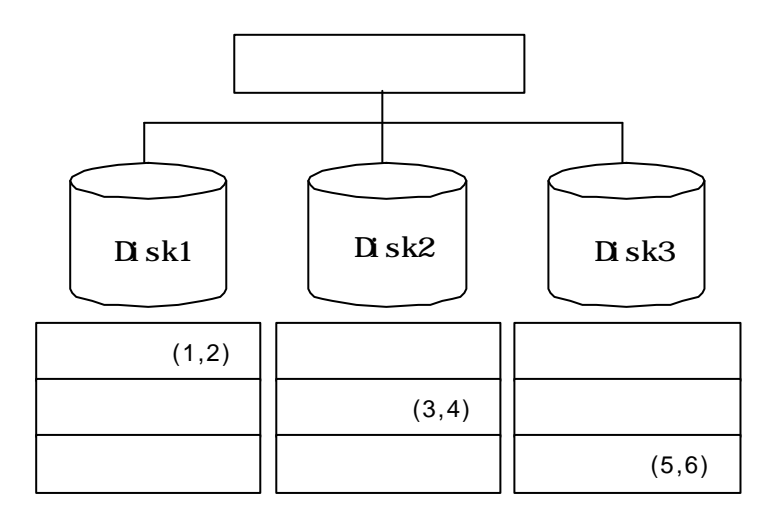

<span id="page-23-0"></span>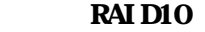

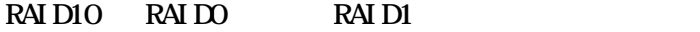

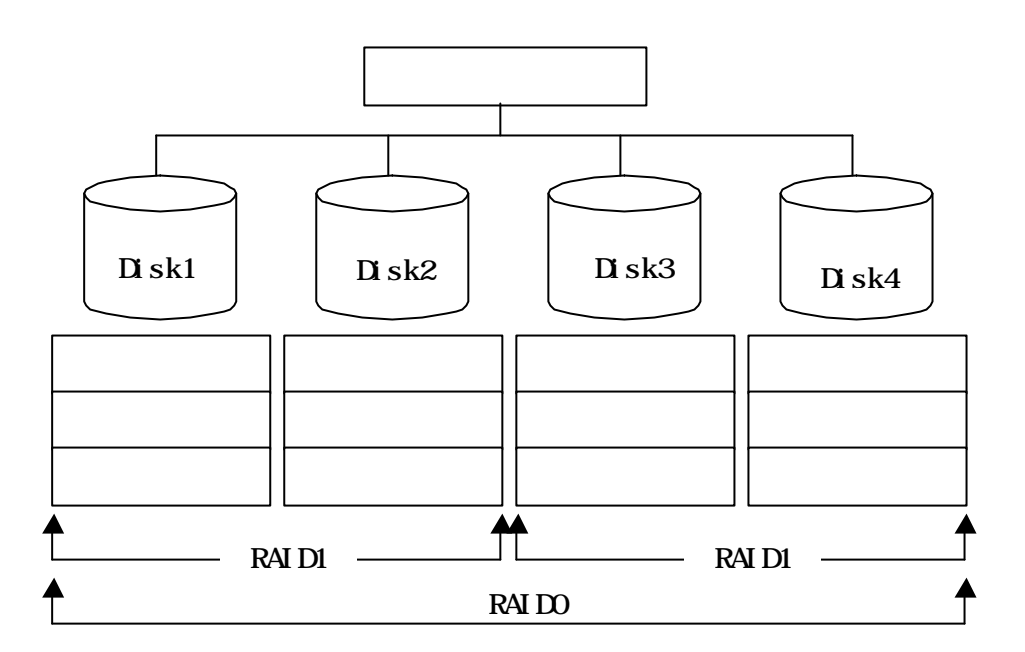

Parity

 $\overline{a}$ 

RAID5 でコンフィブレーション アイストランス しゅうしゅうしょう しゅうしゅうしゅうしゅうしゅうしゅうしゅうしゅ

## Logical Drive

<span id="page-24-0"></span>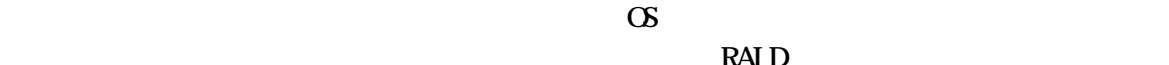

 $RAI$  D

 $\frac{1}{1}$ 

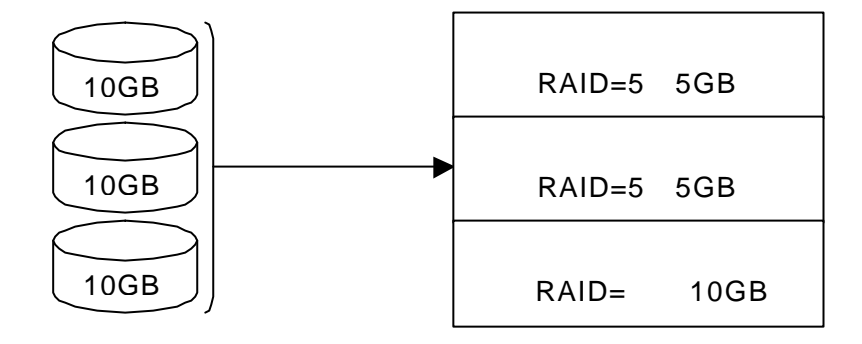

### Wite through

### Wite back

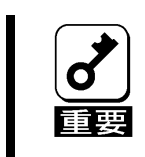

### Initialize

<span id="page-25-0"></span>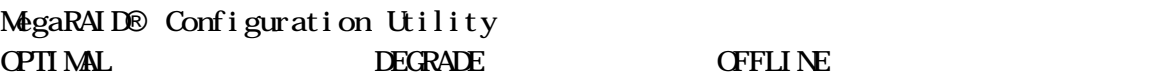

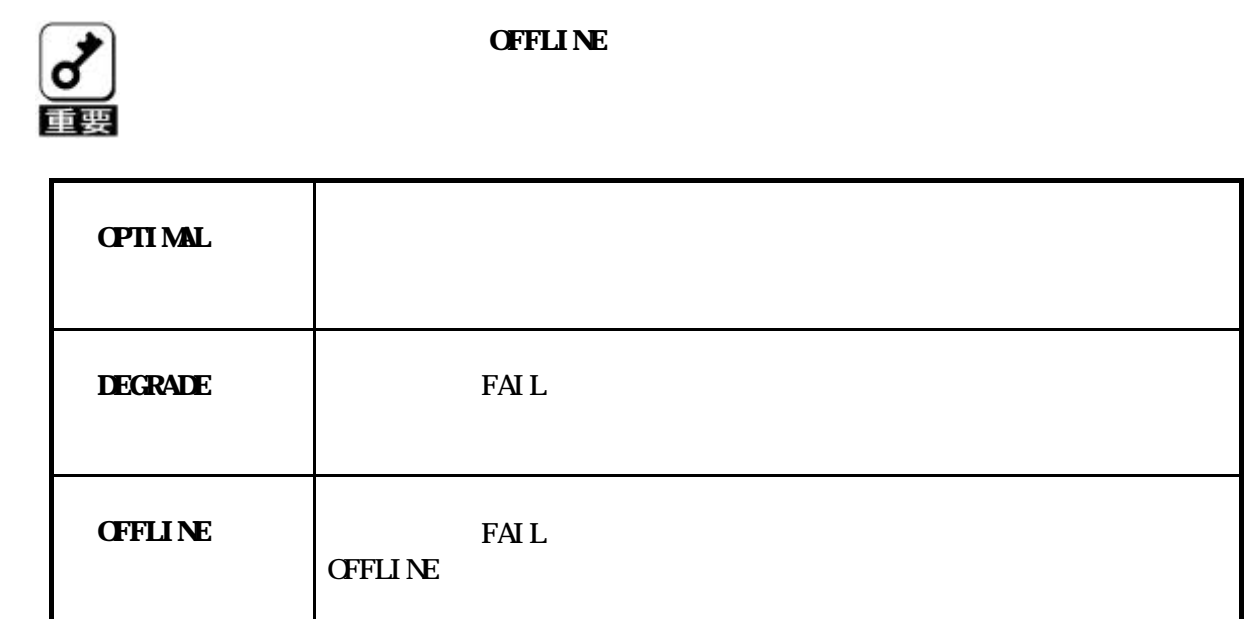

### Rebuild

 $\overline{R}$  RAID 1

### Rebuild rate

#### Hot spare

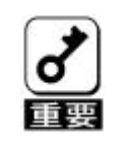

**MegaRAID® Configuration Utility Power Console PlusTM** 

1.  $\blacksquare$ 

. 故障したハードディスクよりホットスペアの容量 が小さいときは ス タ

#### Span

<span id="page-26-0"></span>RAID10

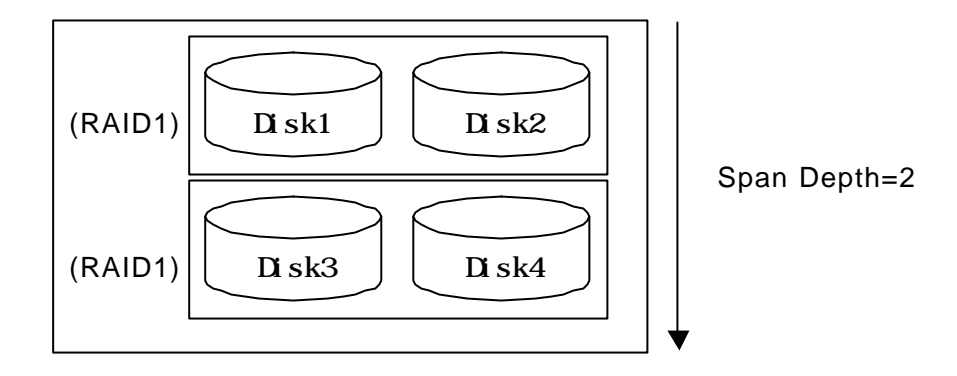

(Hot Swap)

 $\lambda$ 

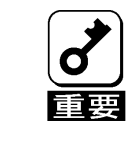

# <u>(Auto-rebuild)</u>

中に故障したハードディスクを新品のハードディスクに交換(ホットスワップ)する

1.  $\blacksquare$ 

 $2.$ 

**RAID**  $\overline{R}$ 

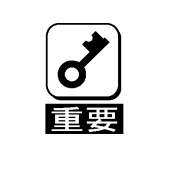

## <span id="page-27-0"></span>Configuration Utility

MegaRAID® Configuration Utility BIOS POST<sub>1</sub>

### MegaRAID<sup>®</sup> Configuration Utility

 $POST \longrightarrow \mathsf{CTRL}>+\mathsf{M}$ MegaRAID® Configuration Utility

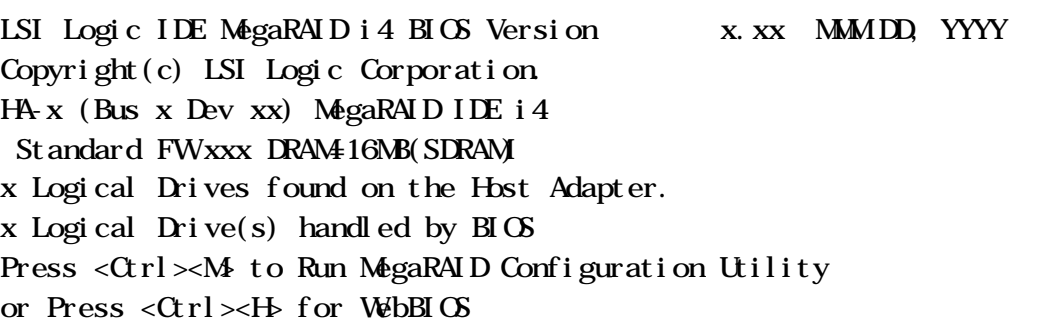

 $<$ CTRL>+ $<$ M

POST MegaRAID® Configuration Utility

Ctrl-M will be executed after POST is over.

MegaRAID® Configuration Utility TOP . Management Menu

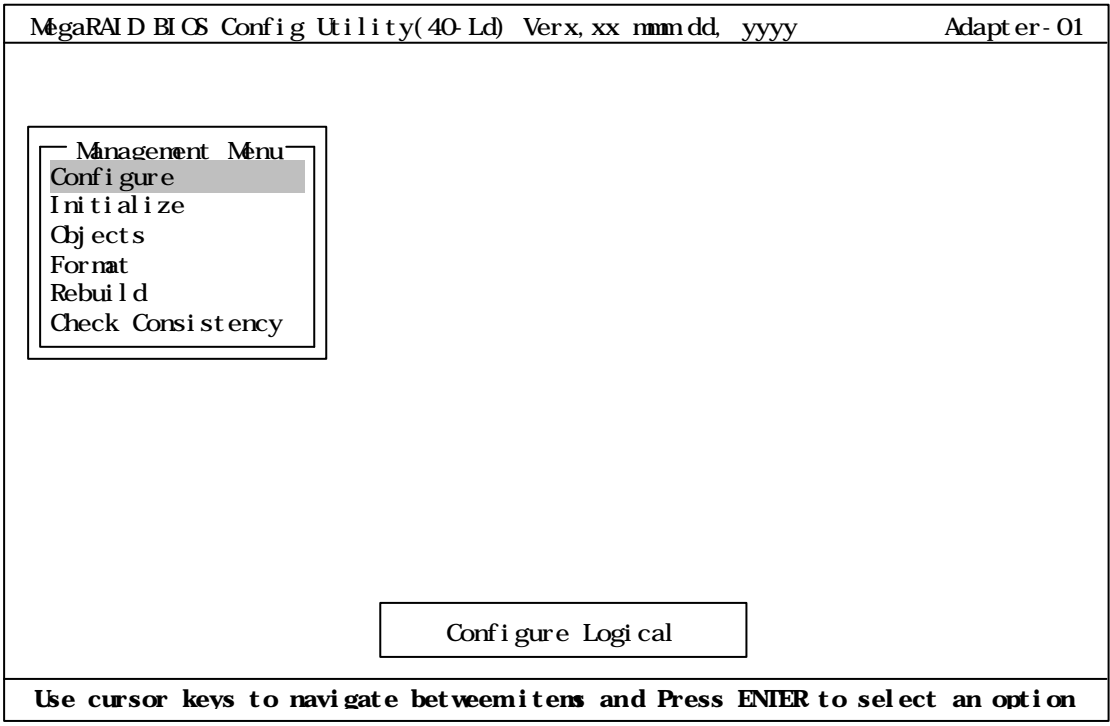

<span id="page-28-0"></span>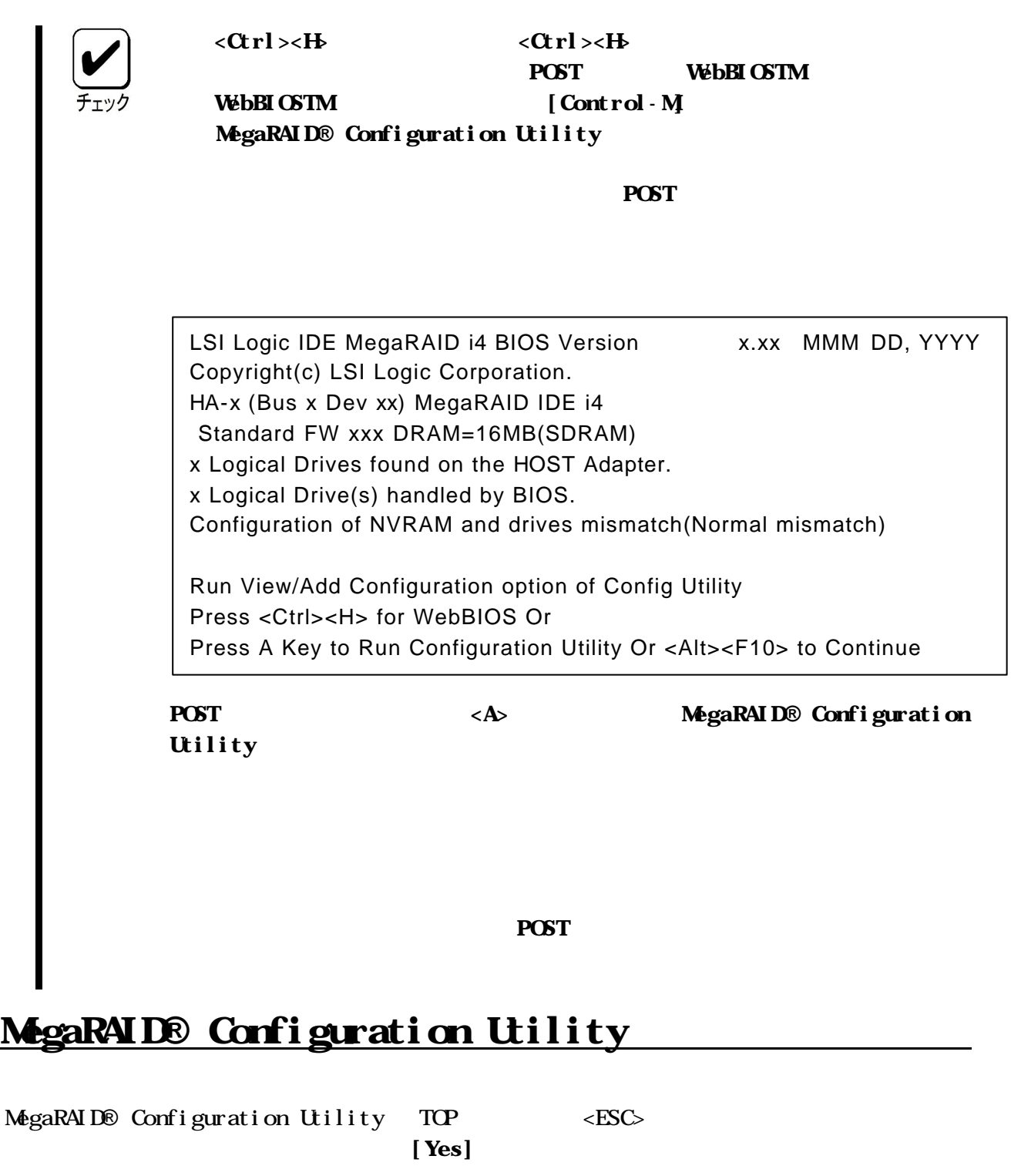

Please Press Ctrl-Alt-Del to REBOOT the system.

 $\label{eq:correlation} \begin{aligned} &< \text{CTRL}> + < \text{ALT}> + < \text{DEL}> \end{aligned}$ 

<span id="page-29-0"></span>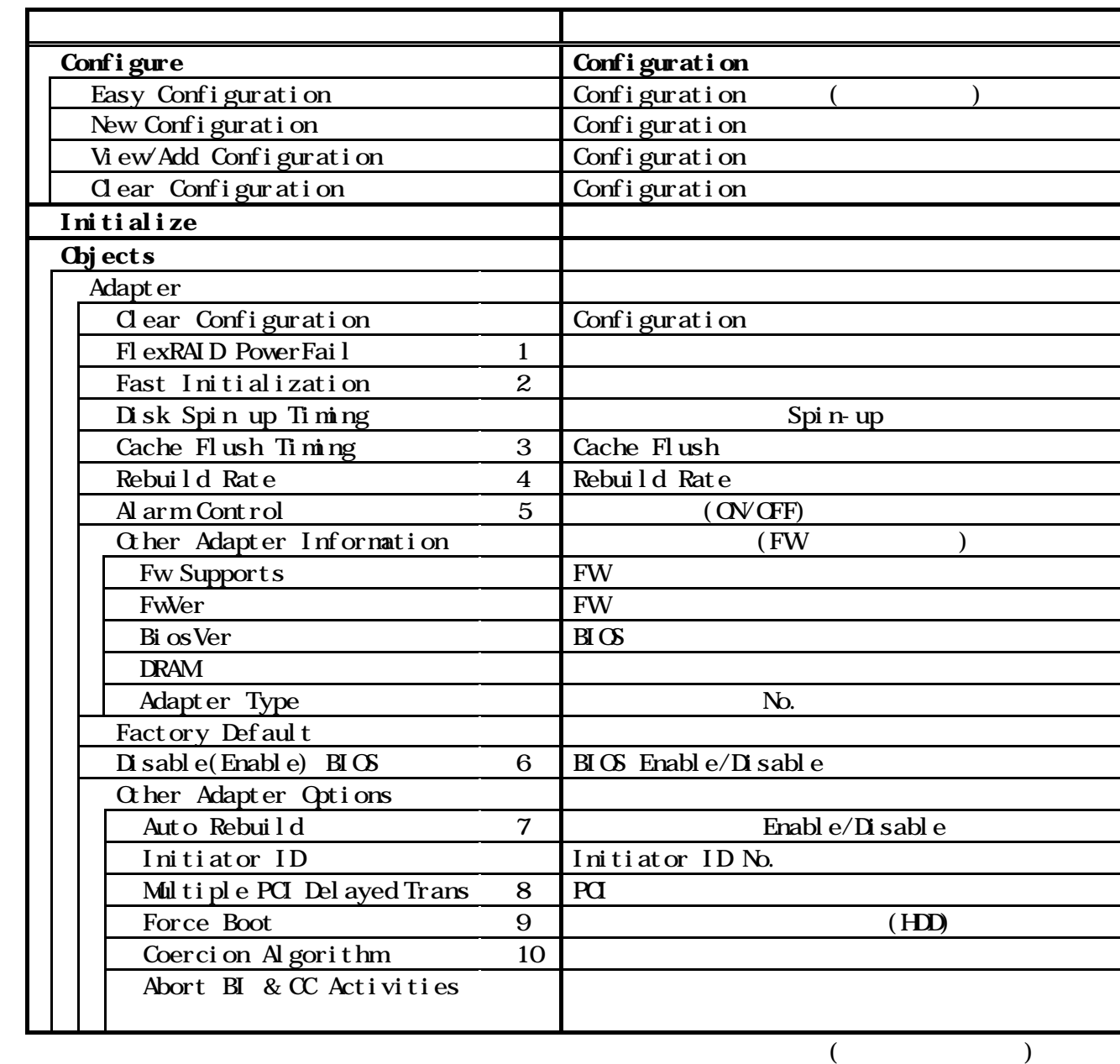

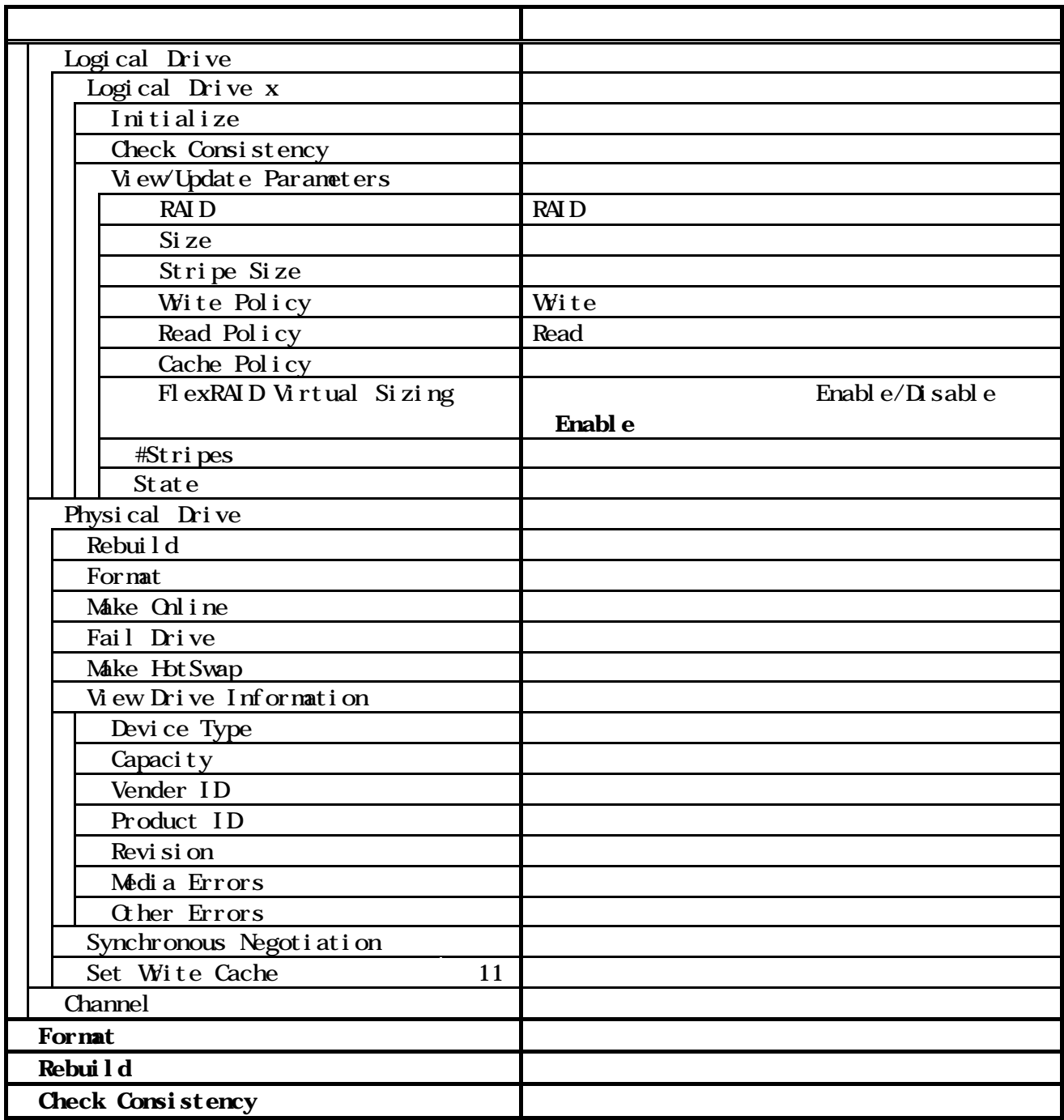

<span id="page-31-0"></span>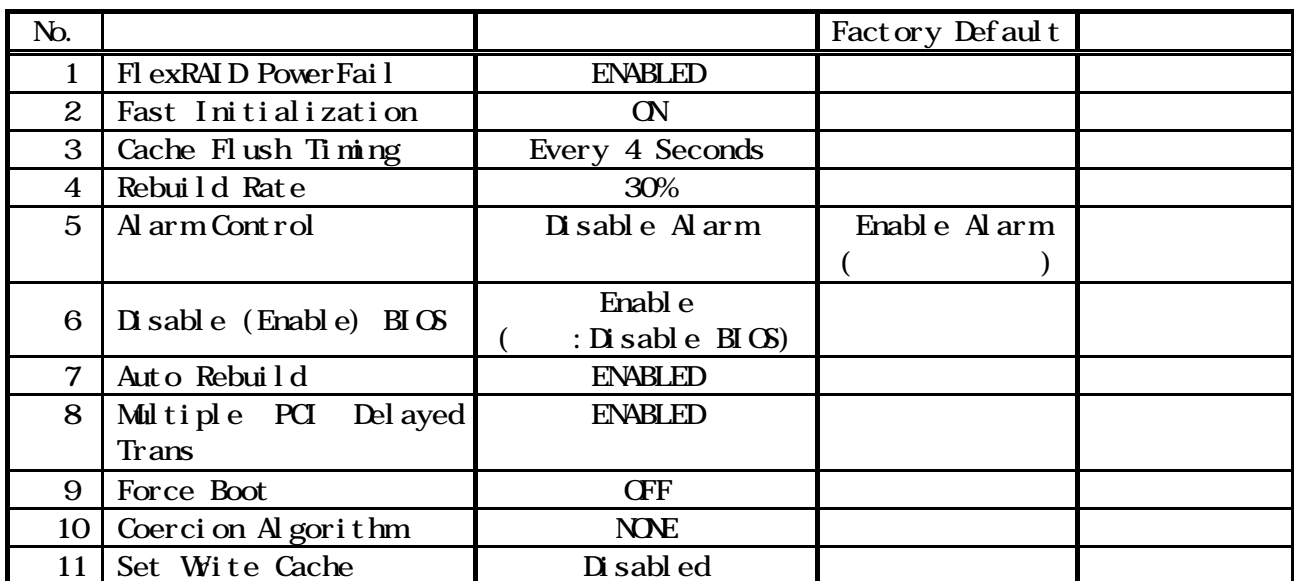

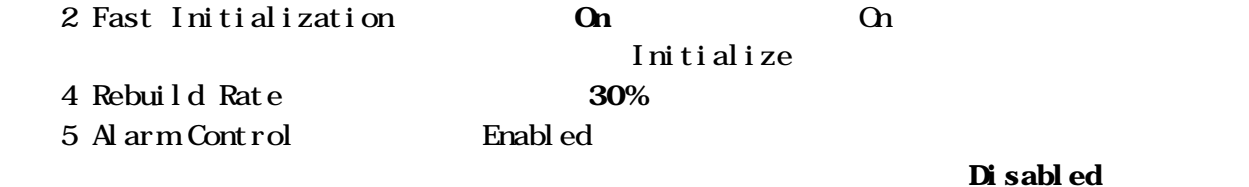

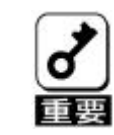

1. Factory Default **The Example 1. Factory** Pactory 3. Default

出荷設定変更について

MegaRAID<sup>®</sup> Configuration Utility Factory Default Factory Default

Factory Default

## <span id="page-32-0"></span>Configuration Utility

## Configuration

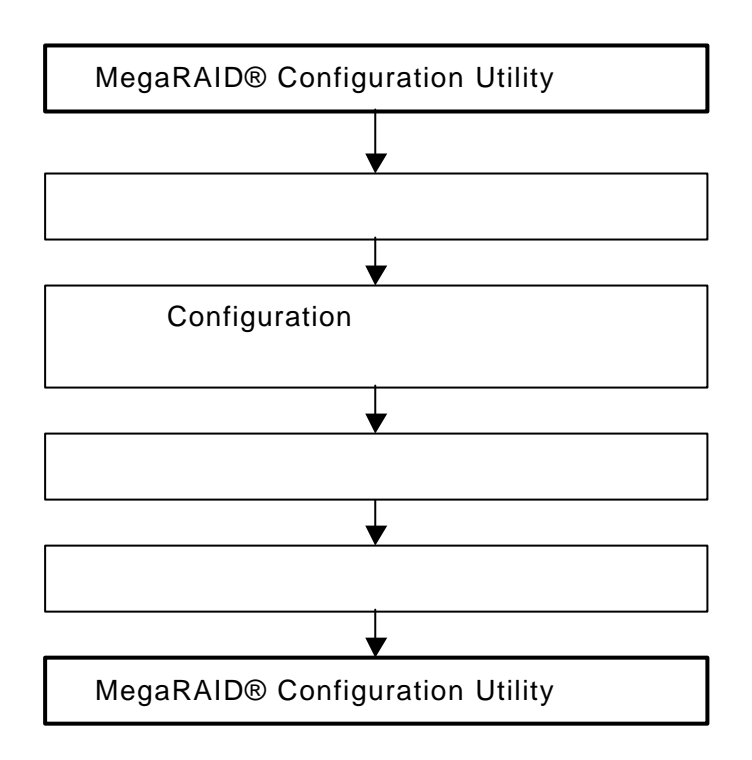

#### MegaRAID® Configuration Utility

. TOP (Management Menu) Configure New Configuration View add Configuration New Configuration Configuration Configuration the Configuration that the Configuration View add Configuration Easy Configuration RAID10 New Configuration **Wiew Add** Configuration

2. (Proceed?) Since the State of Proceed?)

#### SCAN DEVICE

New Configuration - ARRAY SELECTION MENU Channel - 1 3

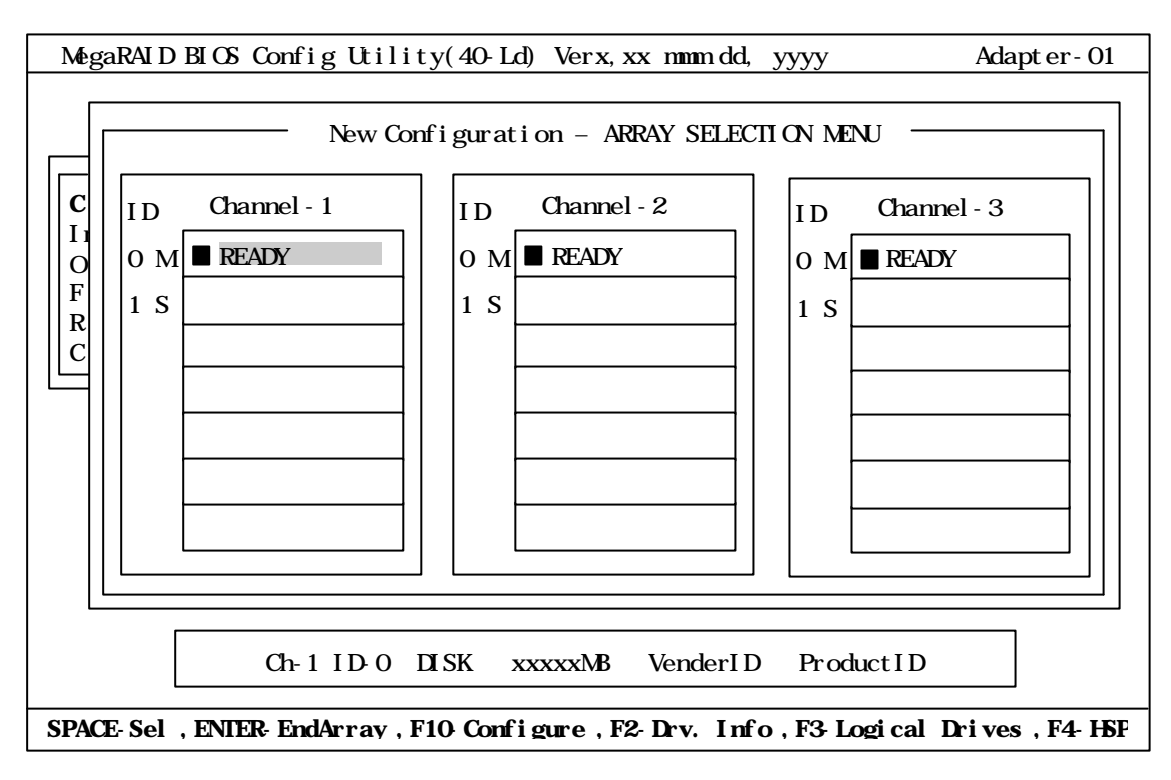

 $<$ SPACE> $<$ SPACE>

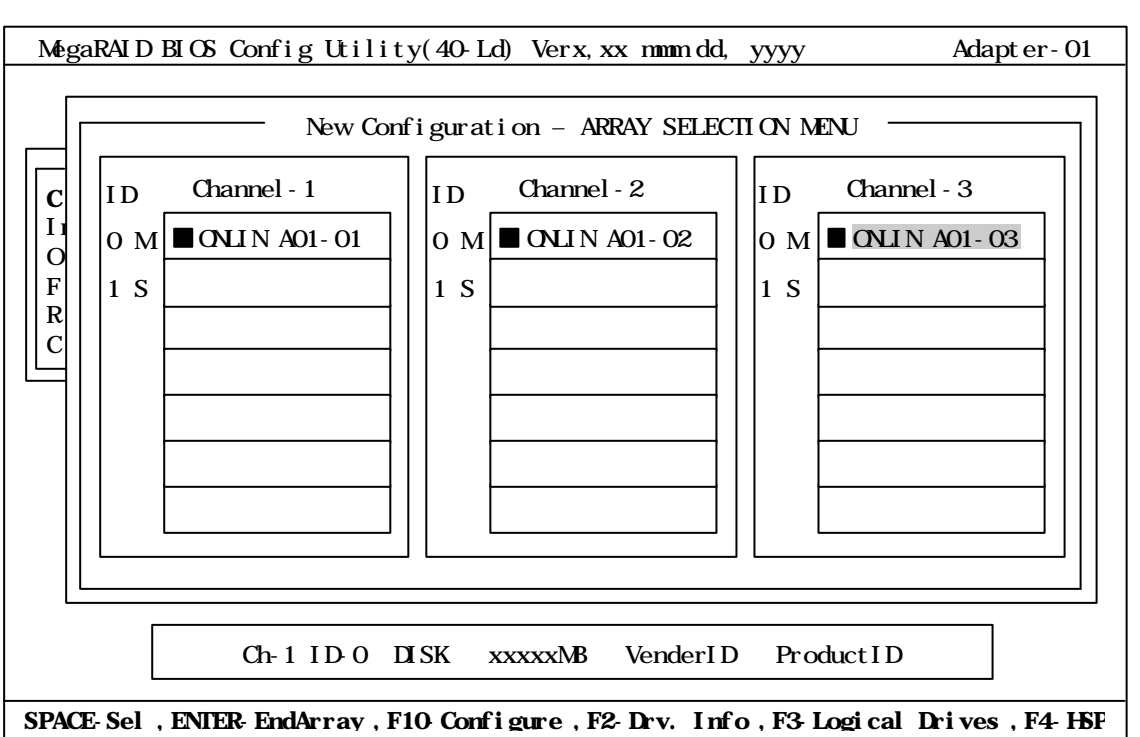

 $READY$   $ONIN$   $Axx-xx$ 

|  | Channel - 4 |     |             |  |                                               |  |
|--|-------------|-----|-------------|--|-----------------------------------------------|--|
|  |             |     | <b>ONIN</b> |  | <b>READY</b>                                  |  |
|  |             |     | $<$ SPACE>  |  |                                               |  |
|  |             | HDD |             |  | <b>Channel</b>                                |  |
|  | <b>PROC</b> |     | HDD         |  |                                               |  |
|  |             |     |             |  | Ch XID 8 PROCESSOR -- LSI IDE SAF-TE - AM XXX |  |

6. ハードディスクの選択が完了したら、<Enter>キーで確定します(点滅が止ま

# Configure

 $\angle$ F10  $\angle$ 

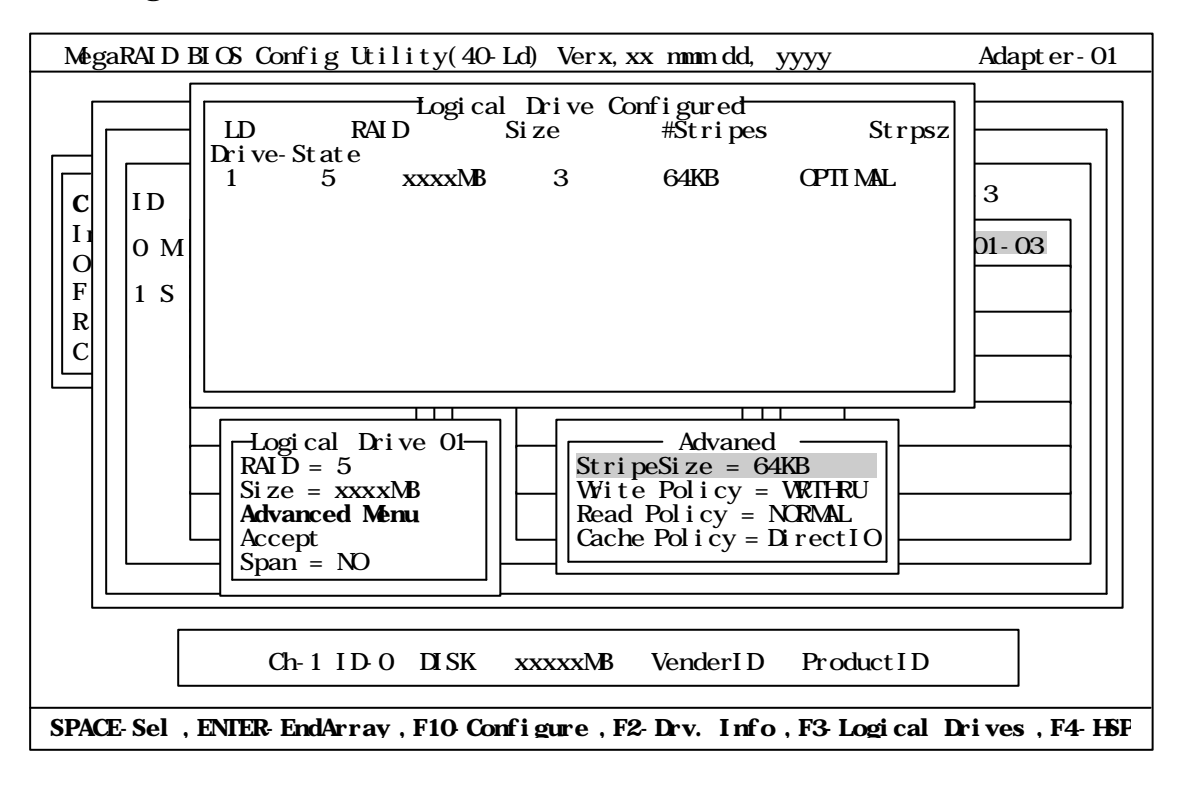

Advanced Advanced

RAID

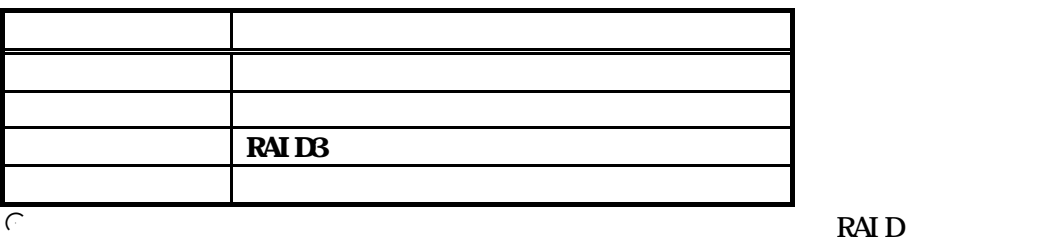

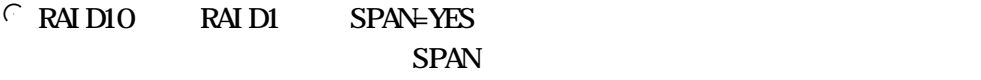

Size : <u>Size</u>

#### Advanced Menu

StripeSize

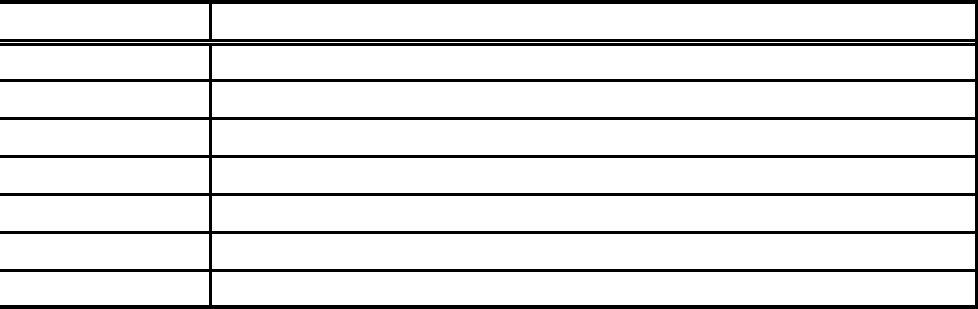

Write Policy Write Policy

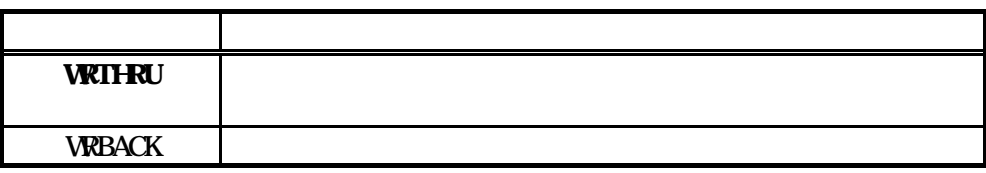

 $\blacksquare$  ) WRBACK

**WRBACK** 

 $(UPS)$ 

**VRTHRU**
## Read Policy Read Policy

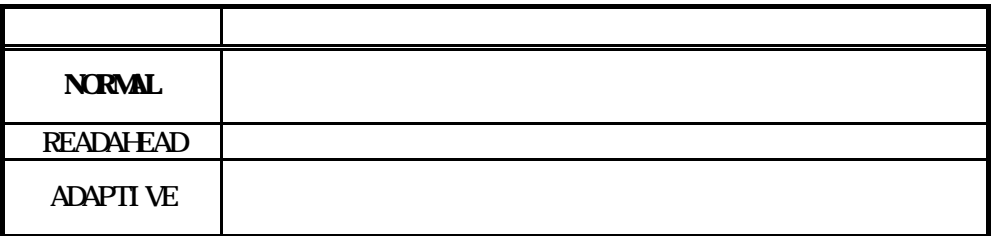

Cache Policy Cache Policy

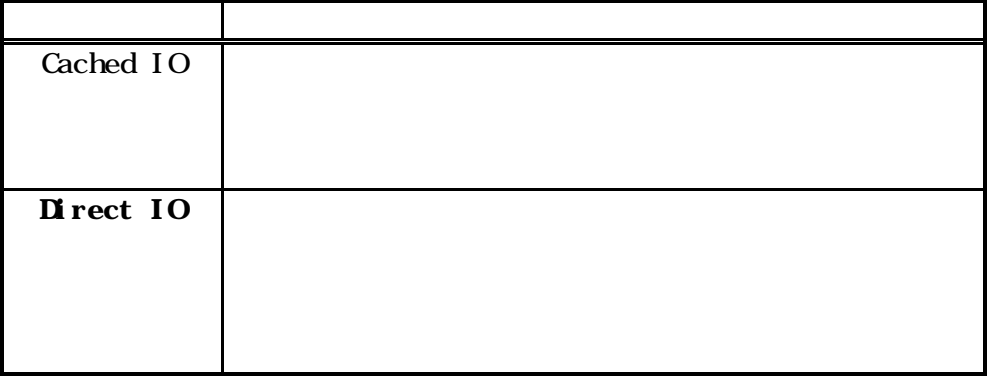

# Span Span

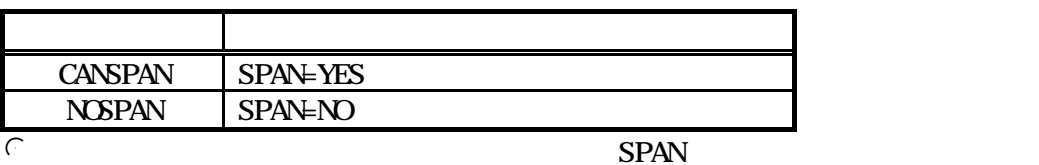

YES

 $\subset$  SPAN

RAID10 SPAN

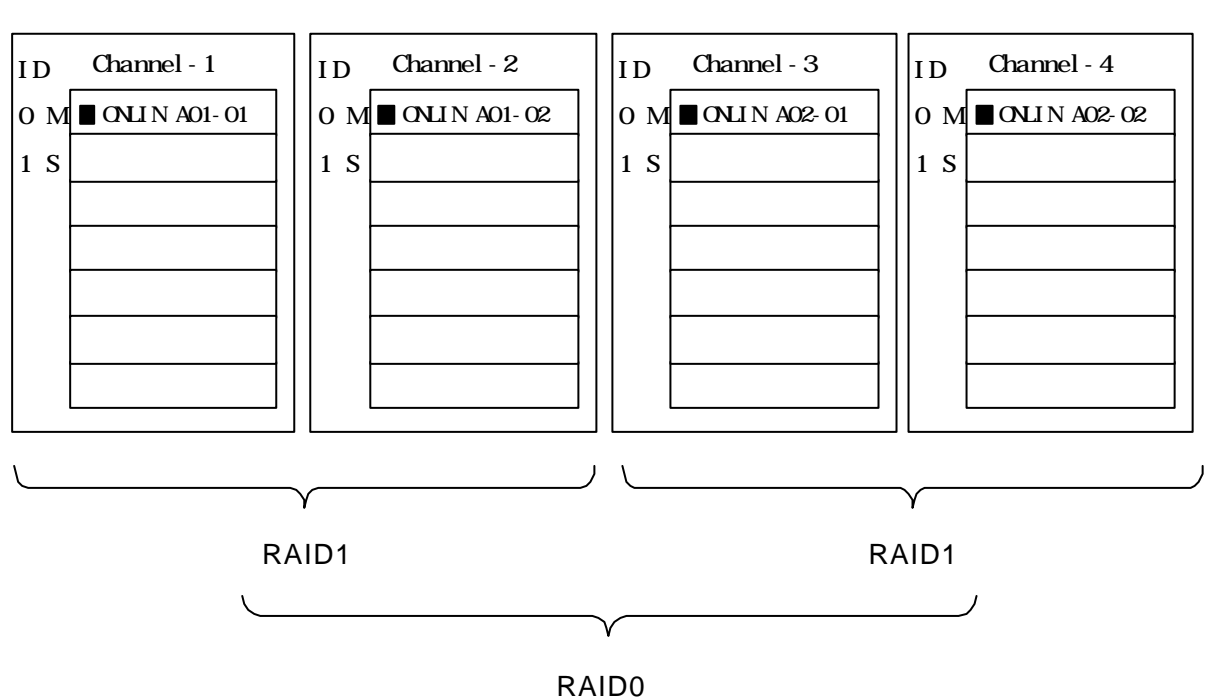

31

Accept <Enter> Logical Drive Configured

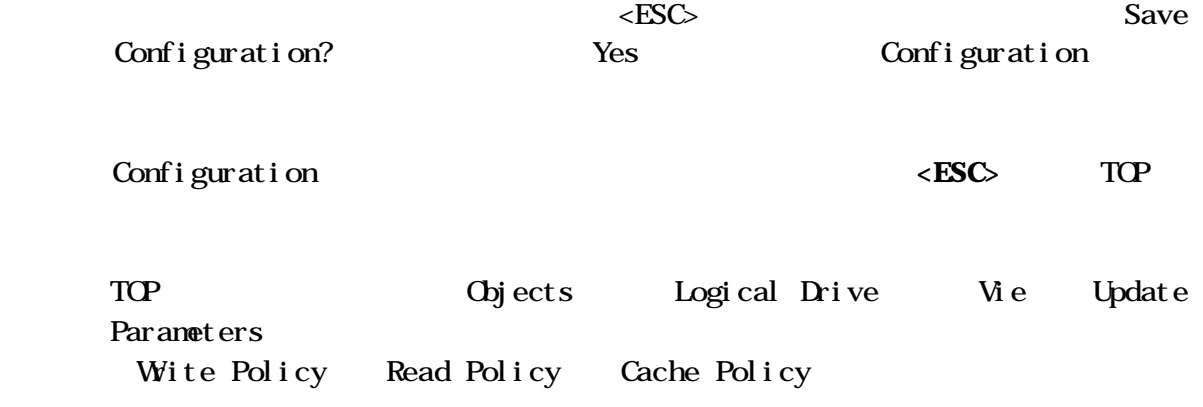

FlexRAID Virtual Sizing DISABLED **ENABLED** 

13.TOP Initialize

1. Logical Drives Initialize  $\langle$ SPACE>  $\langle$ F2 $\rangle$ 

 $\langle F10 \rangle$  Initialize Yes Initialize

Initialize Logical Drive Progress " Press Any Key To Continue ..." Initialize

17. <**ESC>** TOP MegaRAID® Configuration Utility

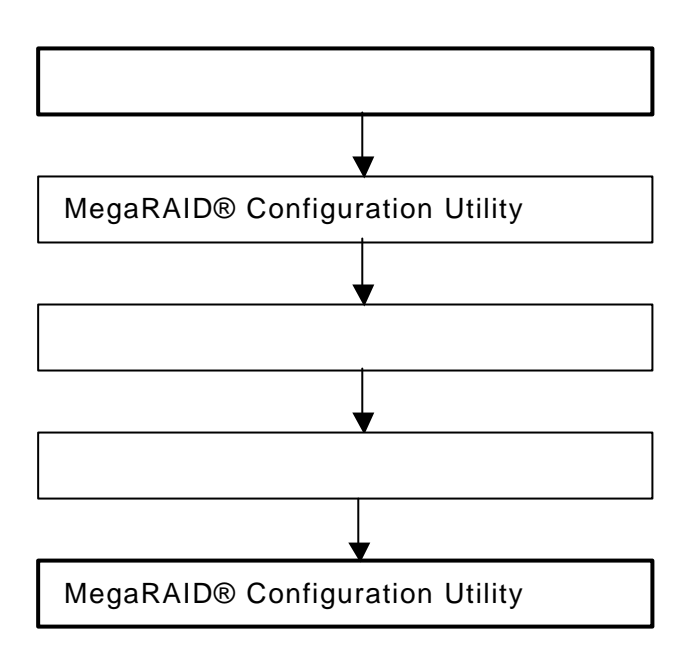

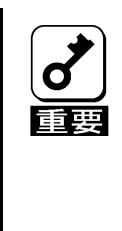

 $FAI L$ 

 $FAI$  L

**MegaRAID®** Configuration Utility FAIL  $\blacksquare$ 

MegaRAID® Configuration Utility

3.TOP **Rebuild Rebuild Rebuild Rebuild Rebuild PHYSICAL DRIVES SELECTI ON MENU** 

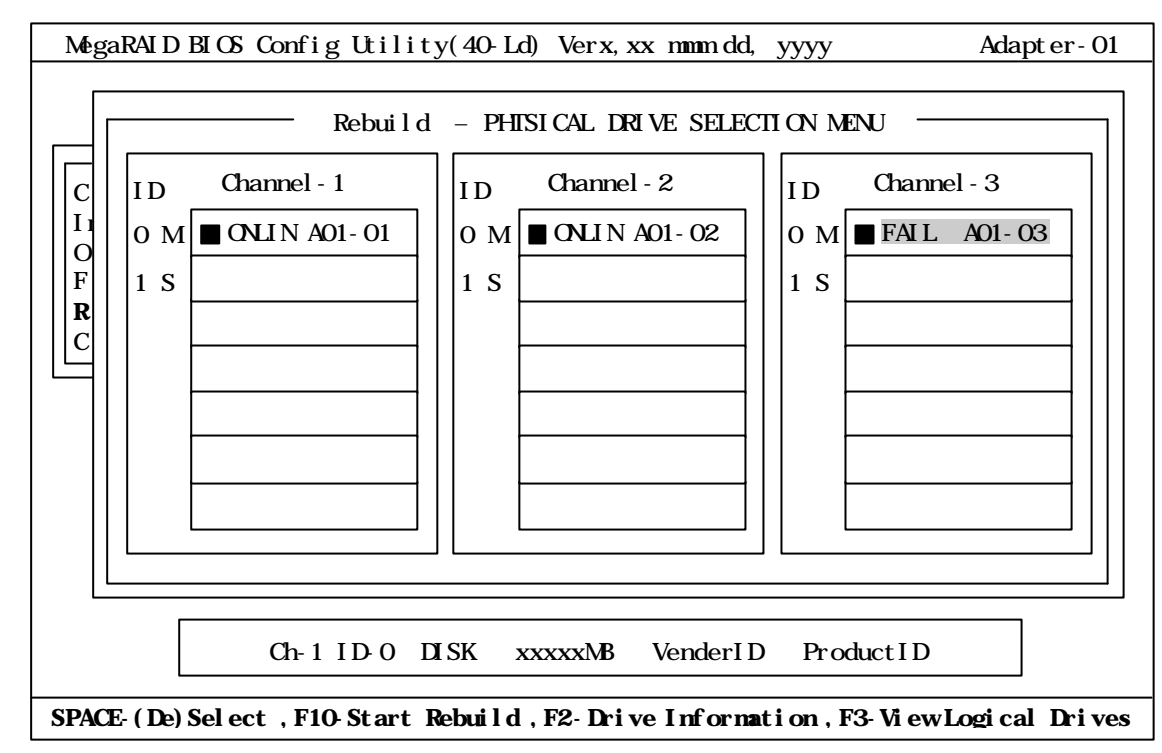

 $FAI L$   $\leq$   $SPACE$ >

### "FAIL"

#### $\langle$  F10 $\rangle$

 $Yes$ 

Rebuild Physical Drives in Progress " Press Any Key To Continue ..."

<**ESC**> TOP MegaRAID® Configuration Utility

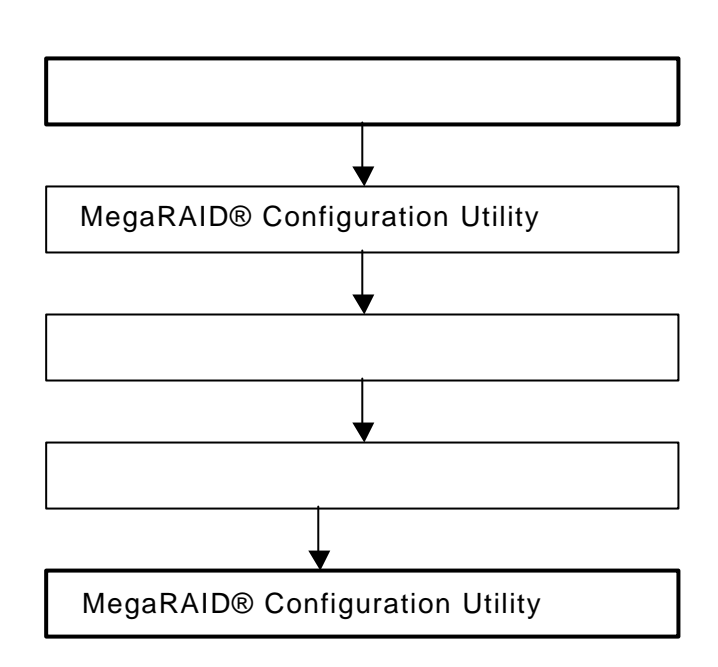

MegaRAID® Configuration Utility

TOP Objects Physical Drive Objectsts - PHYSICAL DRIVE SELECTION MENU  $Channel - 1$  4  $4$ Channel 1 3 ONLIN Channel-4 READY Channel 2 4

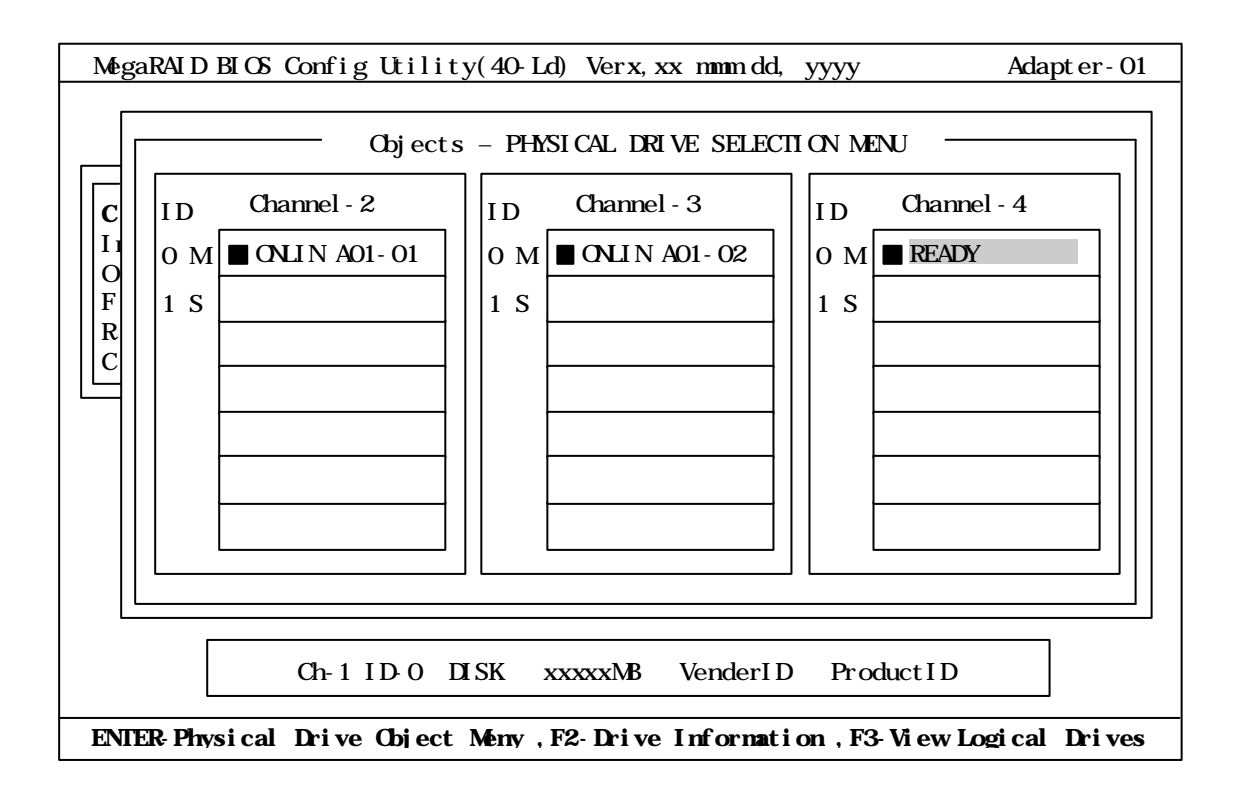

Channel X, Target X and Solution Make Hot Spare  $\leq$  ENTER>

es and  $\gamma$  and  $\gamma$ 

HOTSP

ESC> TOP MegaRAID® Configuration Utility

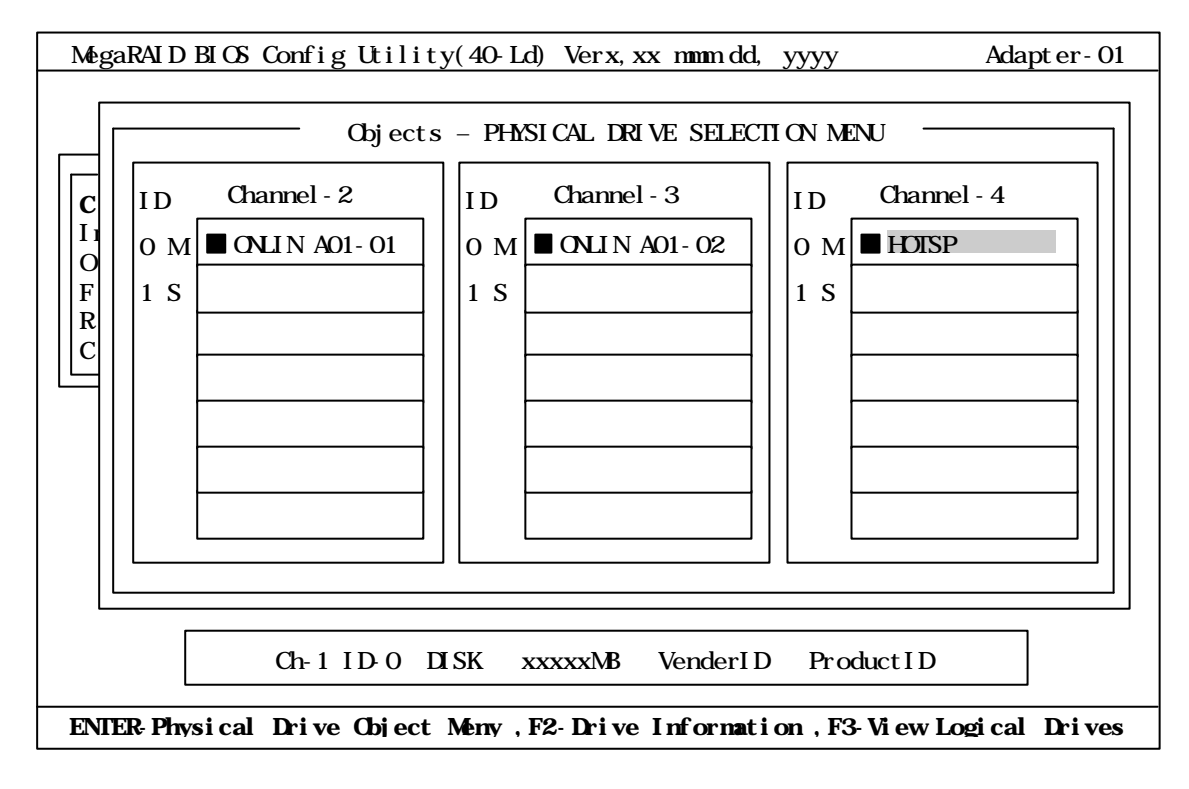

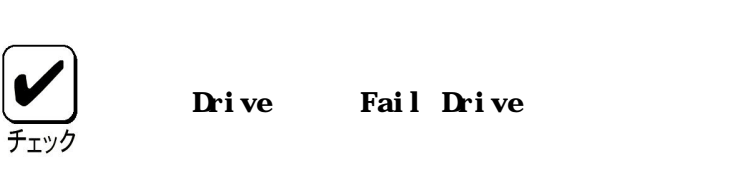

Objects Physical

CH ID and the state  $\mathbf{C}$ 

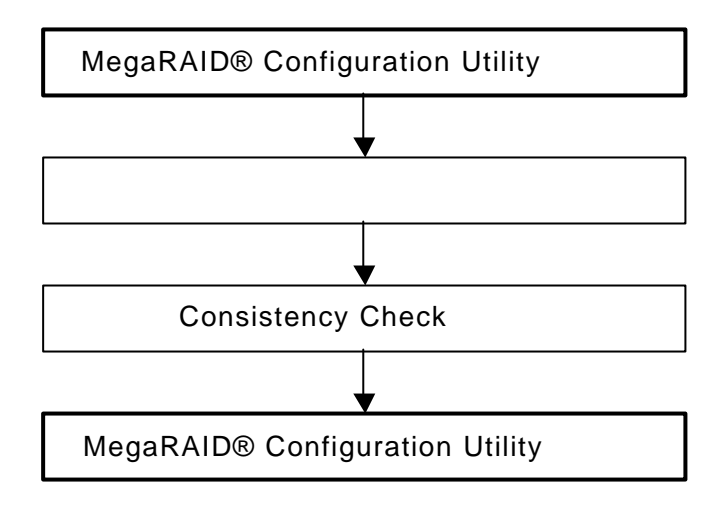

MegaRAID® Configuration Utility 2.TOP Check Consistency Logical Drives Consistency Check <Space>  $\langle$ F2 $\rangle$ 4. F10 Consistency Check Yes Consistency Check Check Consistency Progress "Press Any Key To Continue ..." Consistency Check ESC> TOP MegaRAID® Configuration Utility  $($   $)$ Consistency Check

# **SPAN**

SPAN RAID10

Channel - 1 4

## Configuration

TOP Configure New Configuration 示されます。Channel-1 のメニュー画面で、ID=0 の場所にカーソルが表示されます。

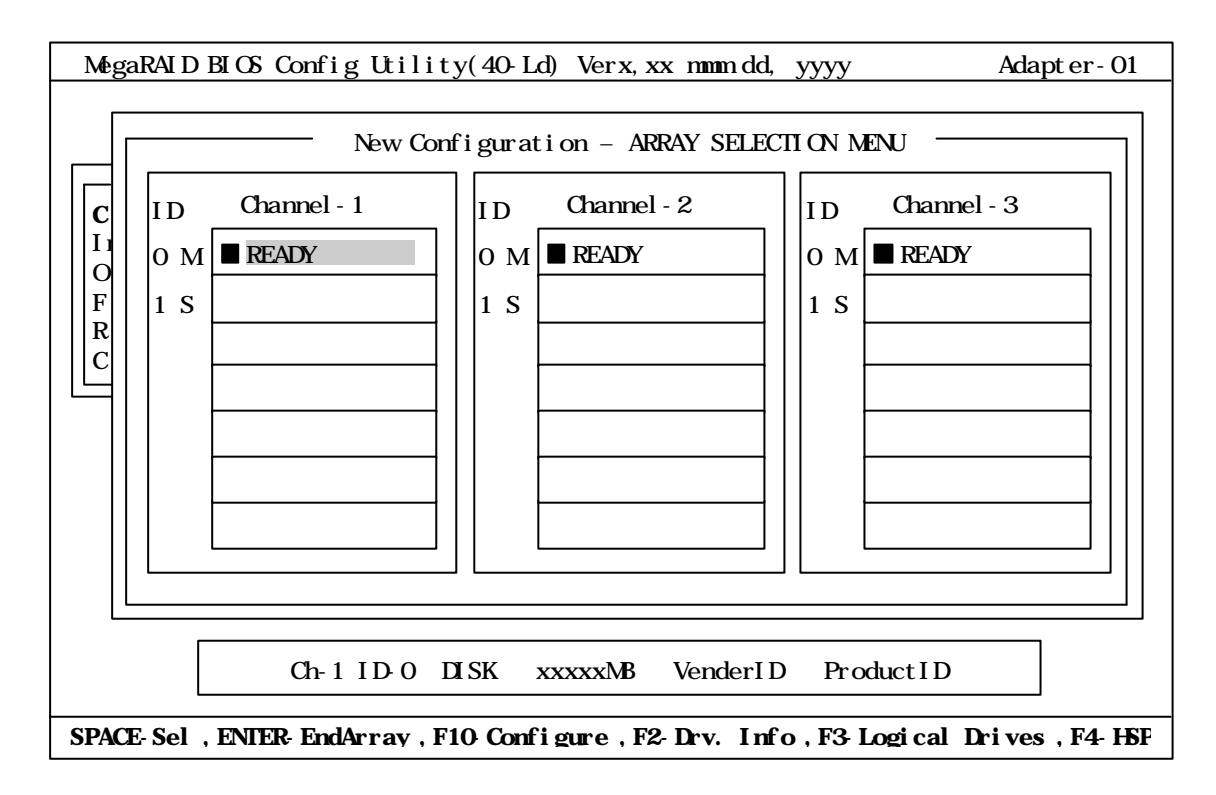

# スペースキーを押すと、Channel-1 ID=0 は「ONLIN A01-01 に表示が変わり、「A01-01 Channel-2  $ID=0$  $Channel - 2$   $ID = 0$   $A01 - 02$  $Channel - 3  $ID = 0$  (Channel - 1  $ID = 0$  Channel - 2  $ID = 0$ )$

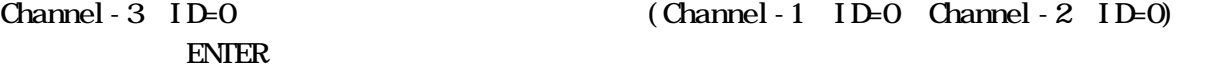

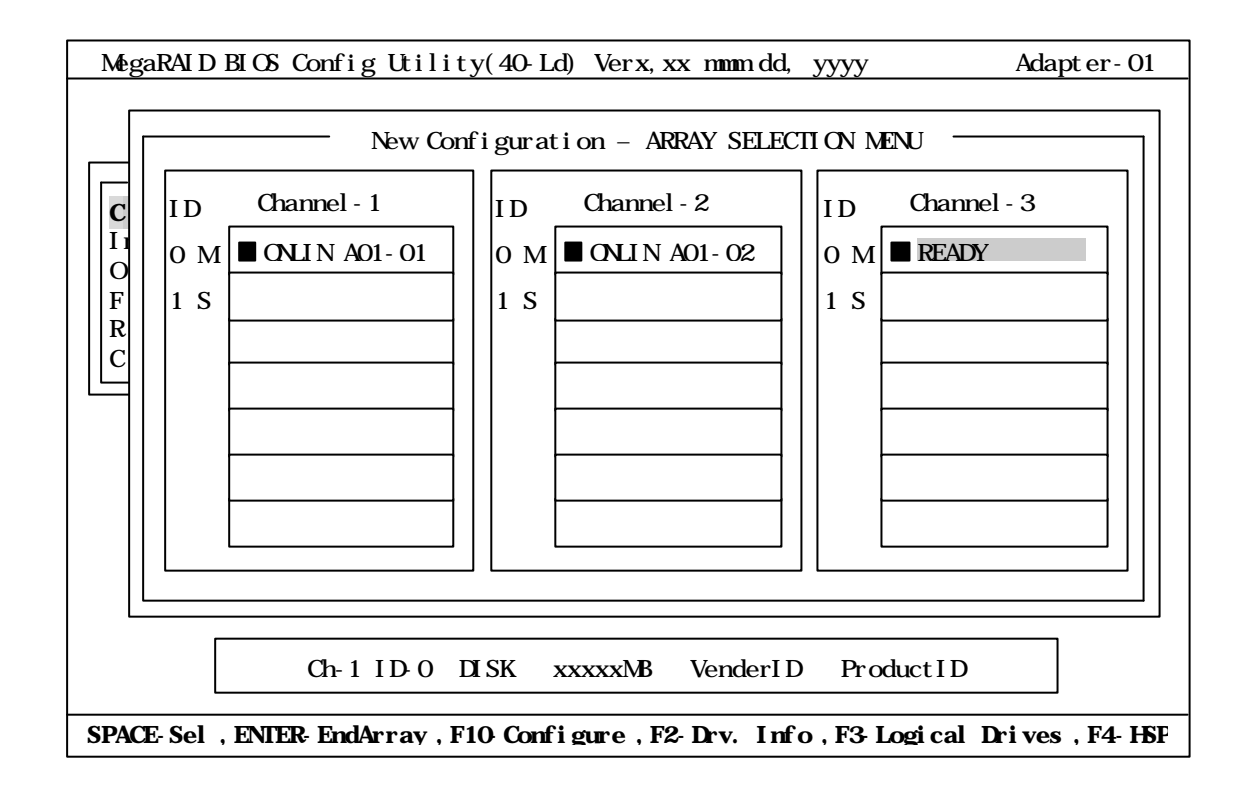

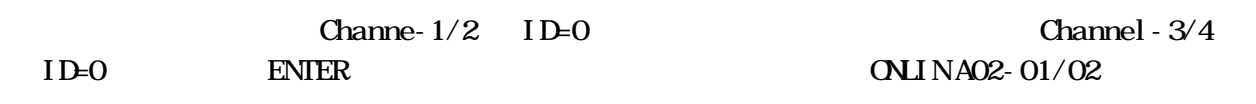

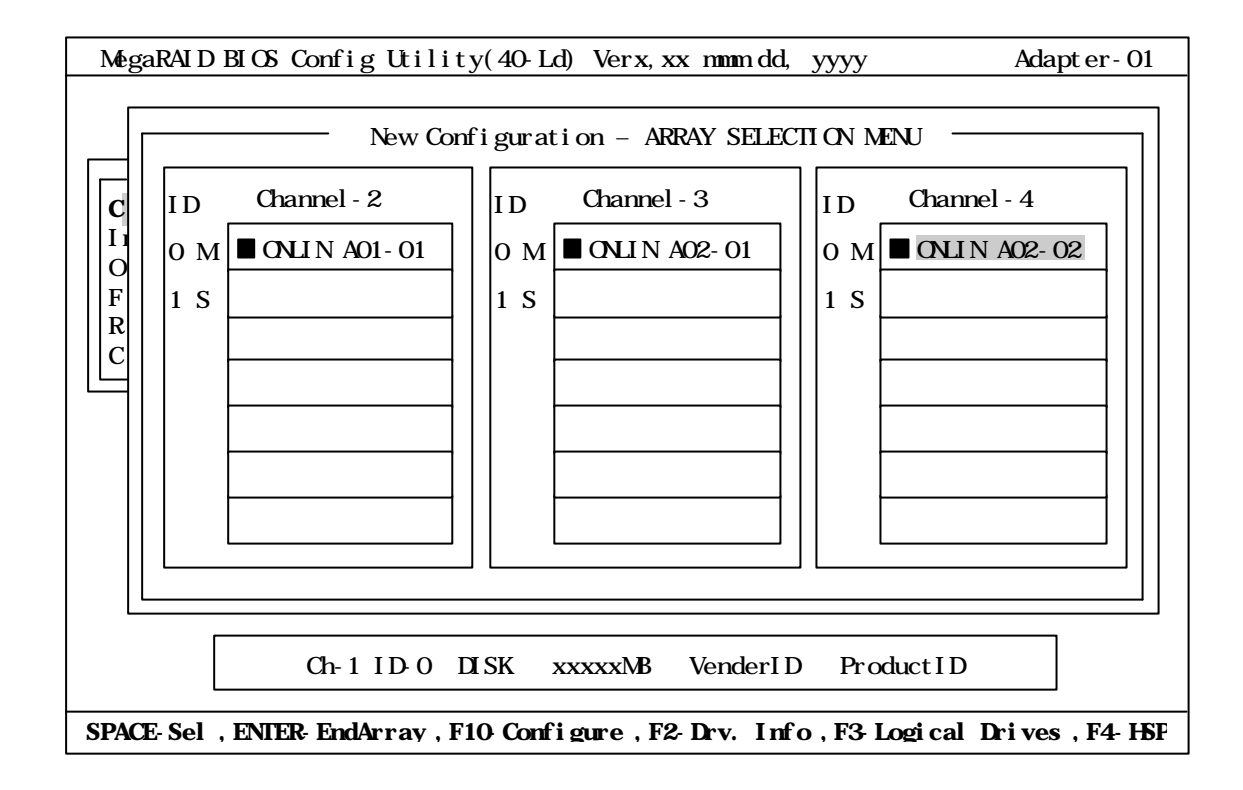

 $F10$ 

Advance Menu and Advanced

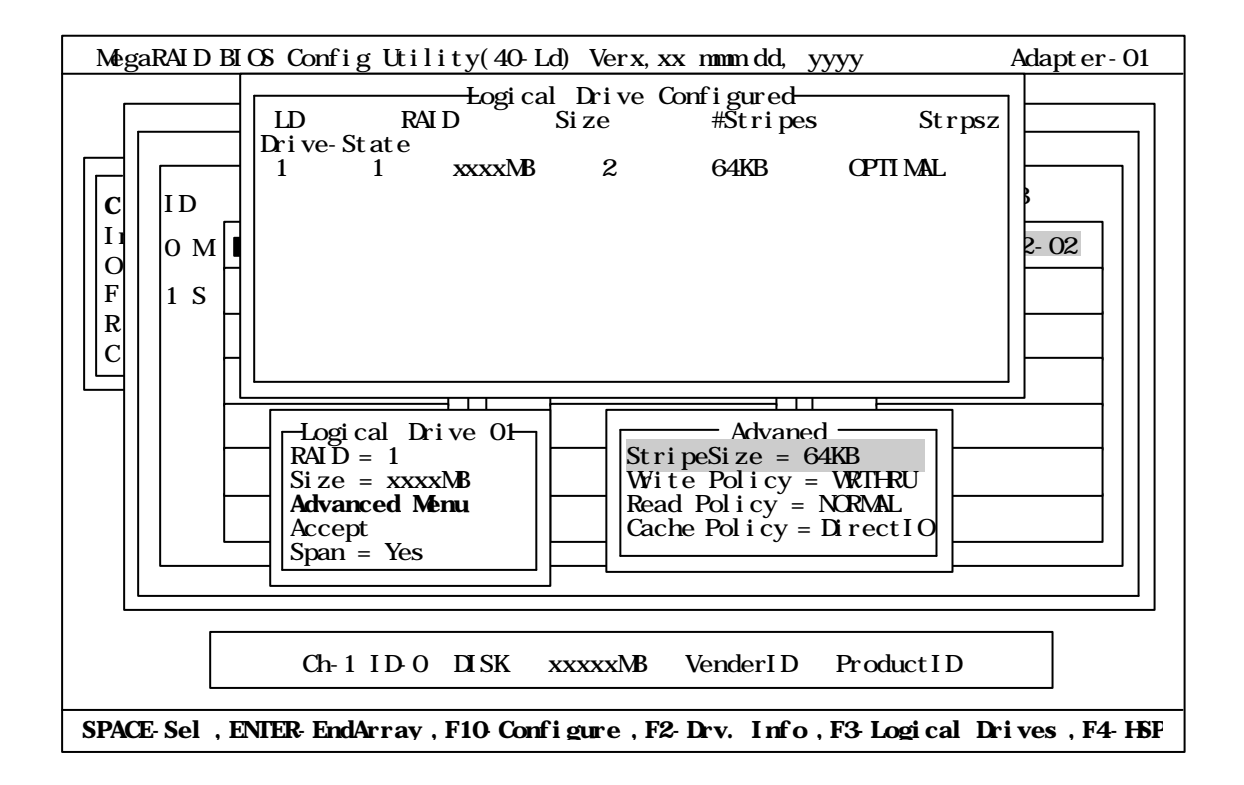

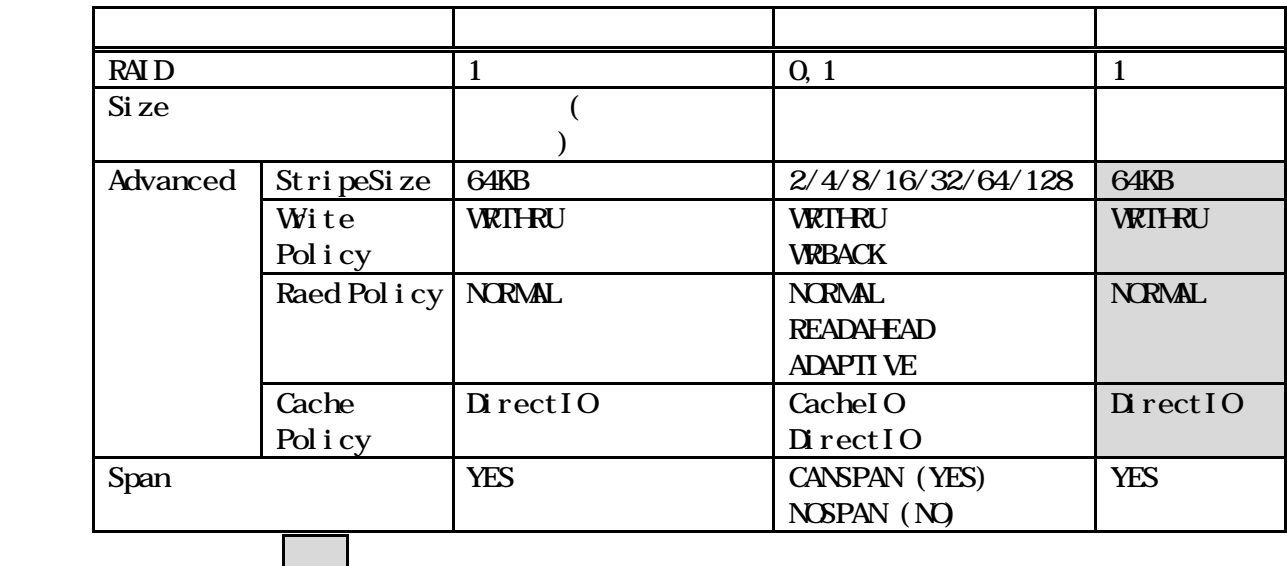

Menu」を選択して ENTER キーを押すと移ります。また、「Logical Drive XX」メニュ

Logical Drive XX Advanced Advanced Advanced Advanced Advanced Advanced Advanced Advanced Advanced Advanced Advanced Advanced Advanced Advanced Advanced Advanced Advanced Advanced Advanced Advanced Advanced Advanced Advance  $\text{ESC}$   $\text{Accept}$ 

 $RAIDIO$ 

 $\begin{array}{lll} \text{Logi cal} & \text{Dri ve X} & \text{Accept} & \text{ENIER} \end{array}$ Logical Drive Configured

ESC Save Configuration?

No New Configuration

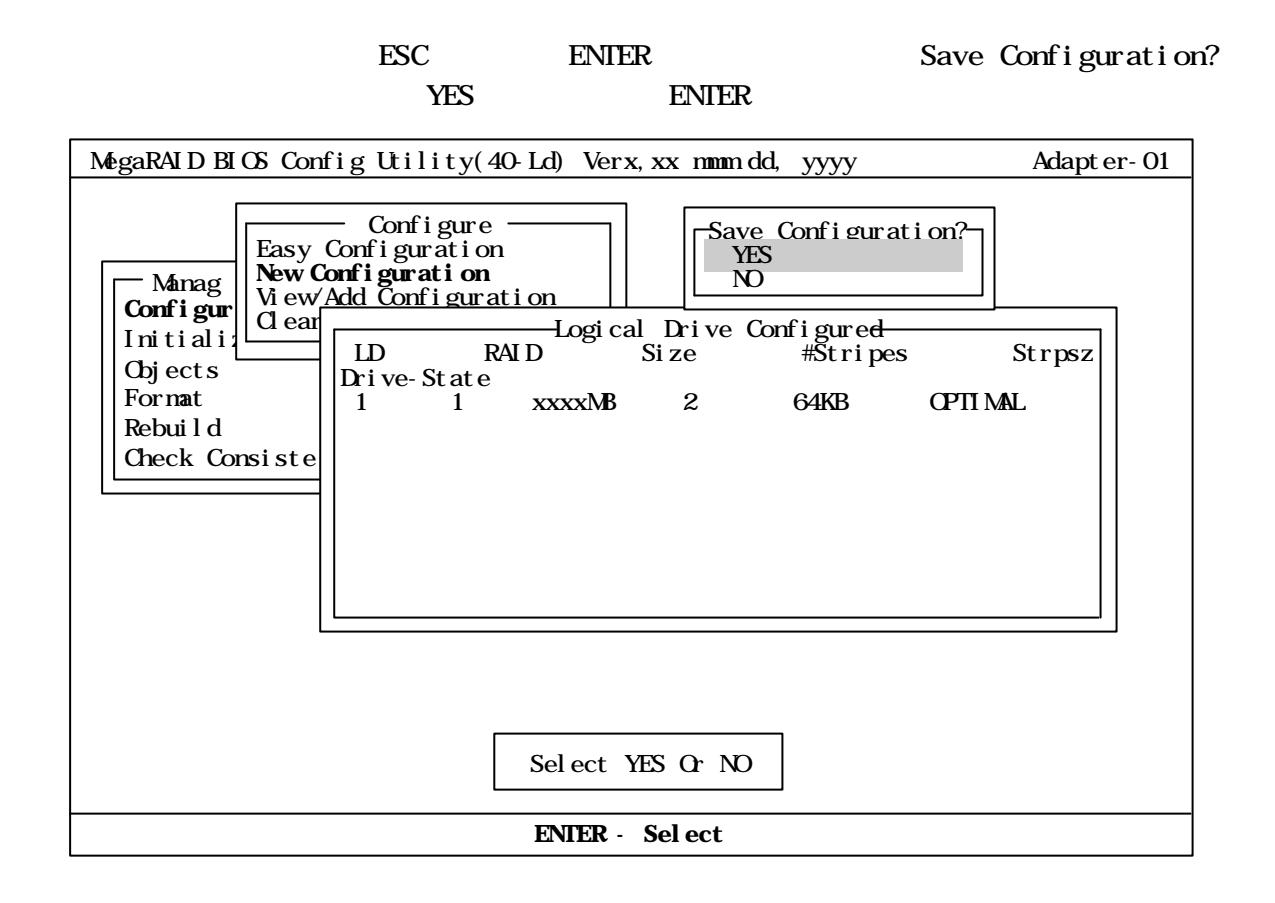

#### RAID10

#### Configure

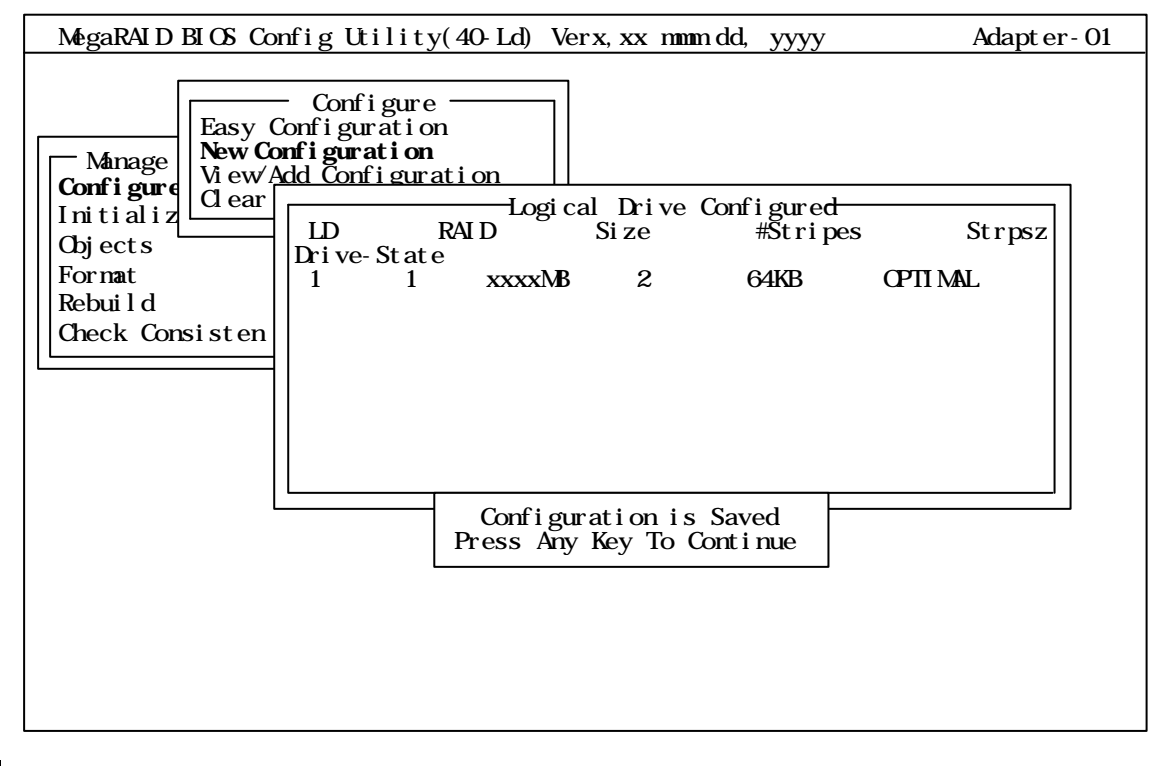

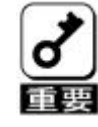

Consistency

```
Initialize Check
```
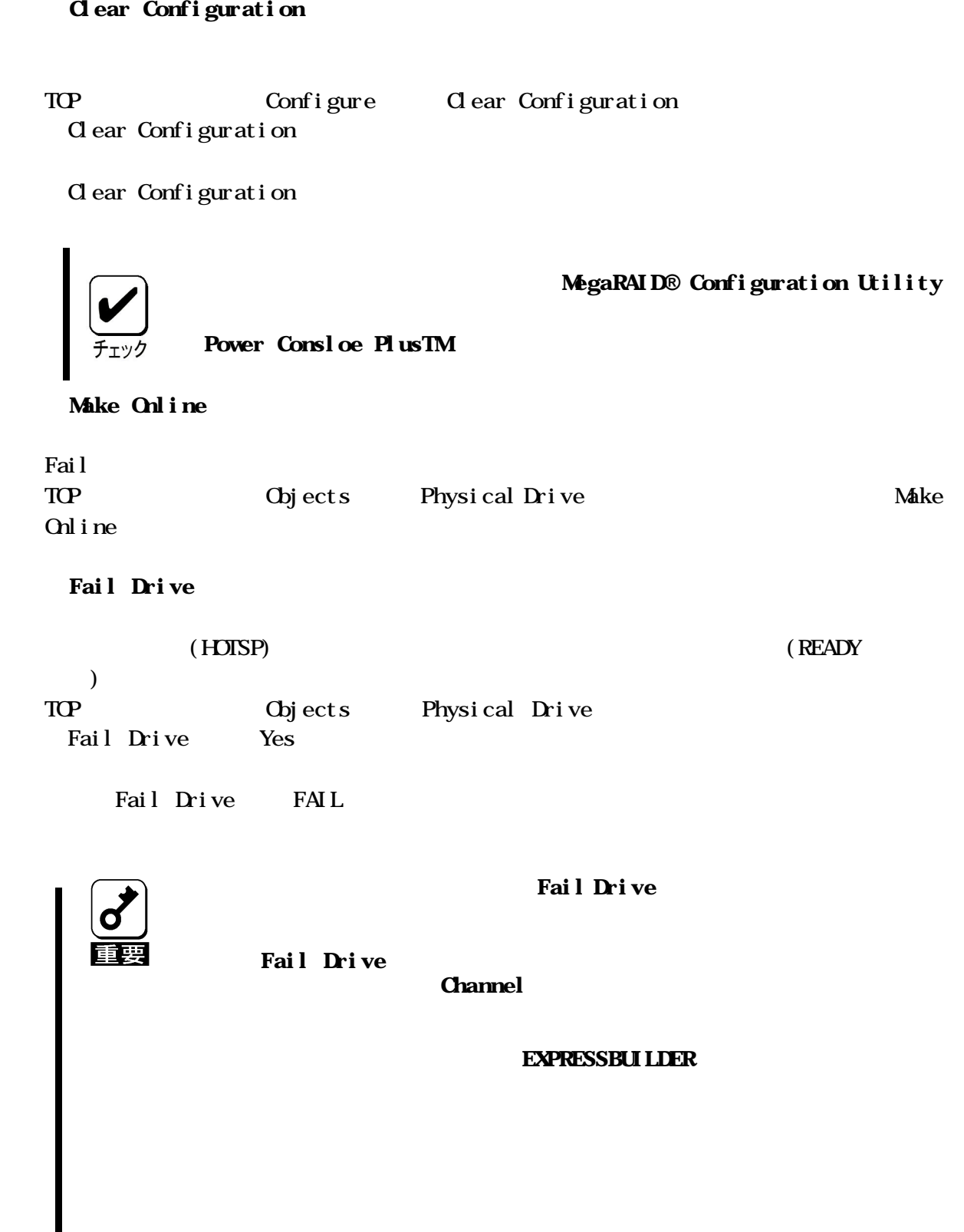

### Alarm Control

TOP Chytects Adapter Alarm Control

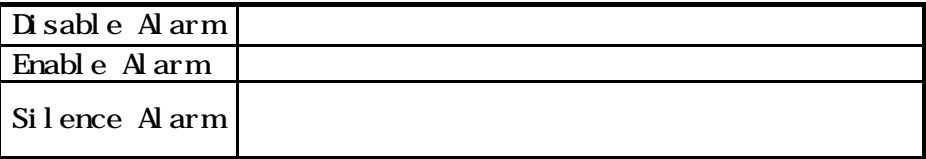

# Rebuild Rate

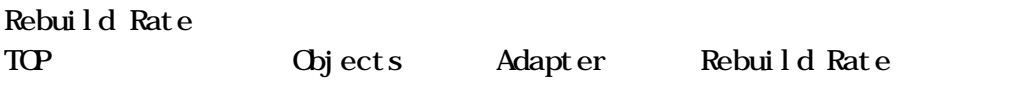

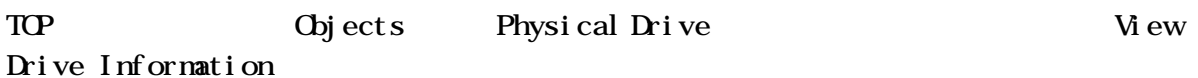

For nat

Consistency Check

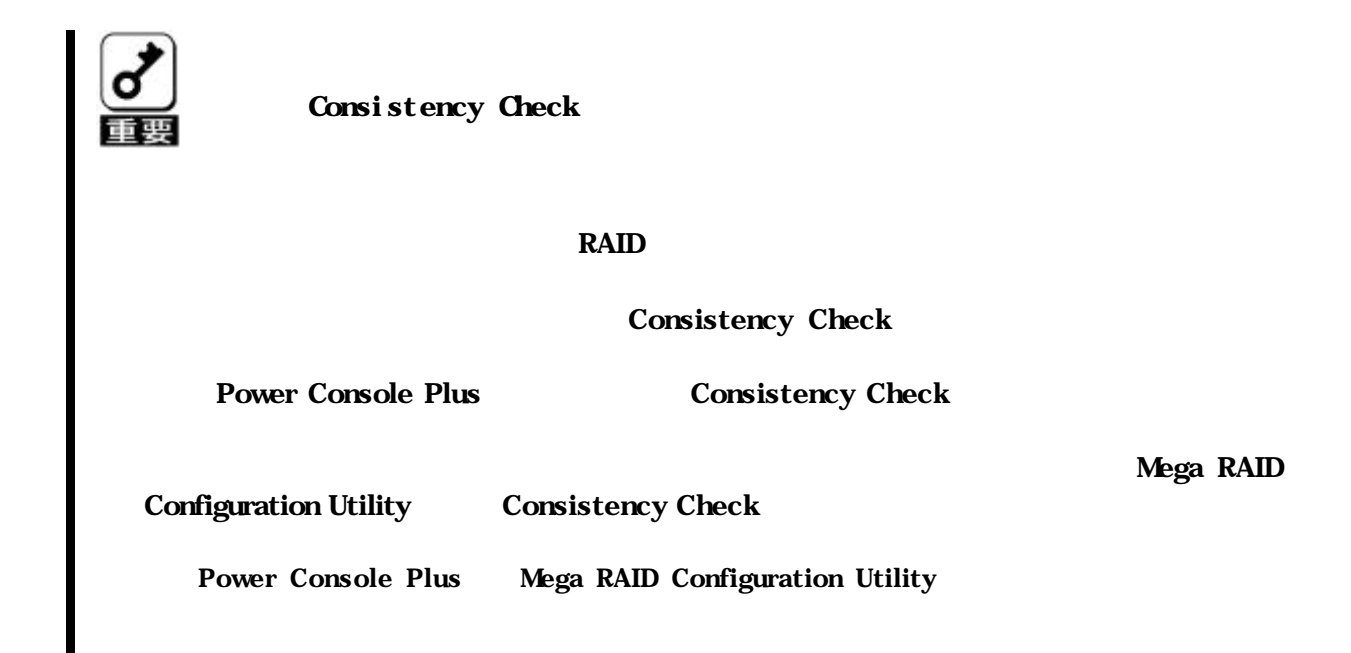

Power Console Plus<sup>TM</sup>

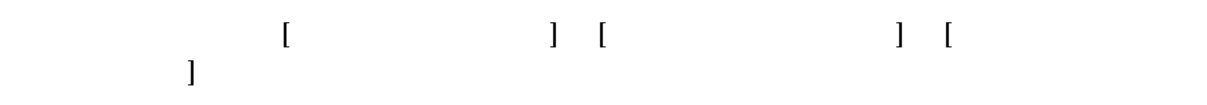

Power Console Plus Package

MegaServ

デスクトップ画面の[マイコンピュータ] [コントロールパネル] 「管理ツール」→[ ービス]の順で起動画面内のアイコンをクリックします。 MegaServ **MegaServ** 

 $MegaServ$   $[$   $(R)$ 

#### Administrators

 $\mathbf{1}$   $\mathbf{1}$   $\mathbf{1}$   $\mathbf{1}$   $\mathbf{1}$  $\begin{bmatrix}3\text{ }\\2\text{ }\\3\text{ }\\2\text{ }\\3\text{ }\\3\text{ }\\4\text{ }\\5\text{ }\\5\text{ }\\6\text{ }\\7\text{ }\\8\text{ }\\8\text{ }\\9\text{ }\\9\text{ }\\1\text{ }\\1\text{ }\\8\text{ }\\8\text{ }\\8\text{ }\\8\text{ }\\9\text{ }\\8\text{ }\\9\text{ }\\8\text{ }\\9\text{ }\\8\text{ }\\9\text{ }\\8\text{ }\\9\text{ }\\9\text{ }\\9\text{ }\\9\text{ }\\9\text{ }\\9\text{ }\\9\text{$ 

## Consistency Check Megactrl.exe

Power Console Plus<sup>TM</sup>

C: \WNT\system32

Megactrl.exe

C:¥> **cd winnt¥system32**

コマンド入力 megactrl **Consistency Check**  $\Gamma$  $\Gamma$  Consistency Check  $\Gamma$ 

# $X$  MD Y ( )

C:¥WINNT ¥system32> **megactrl –cons –hX –dX –wX (–dateMM/DD/YYYY)**

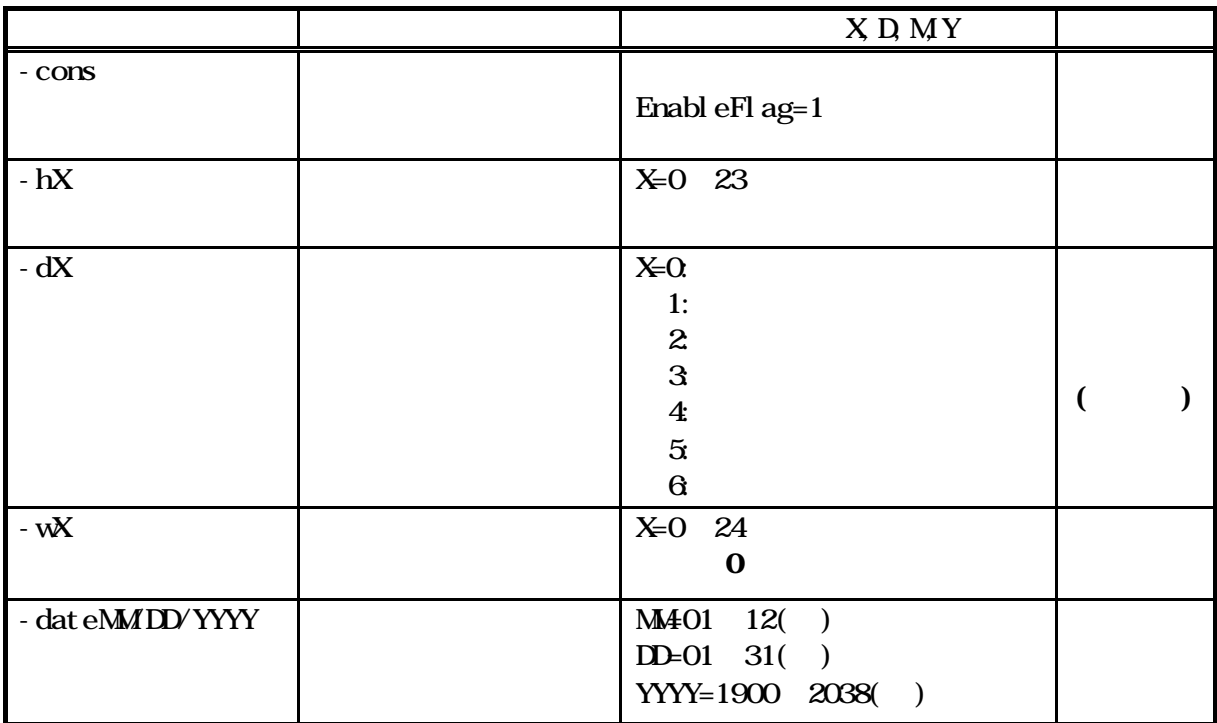

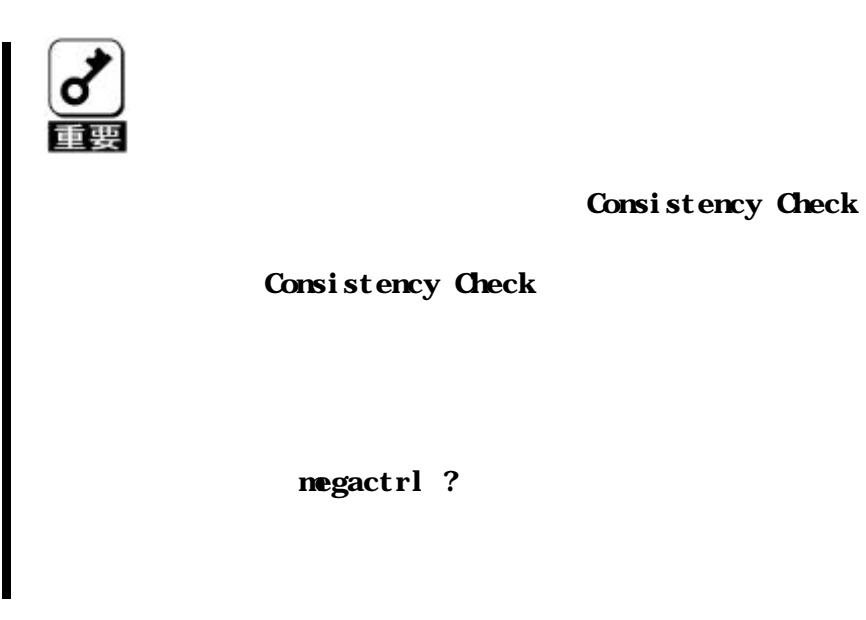

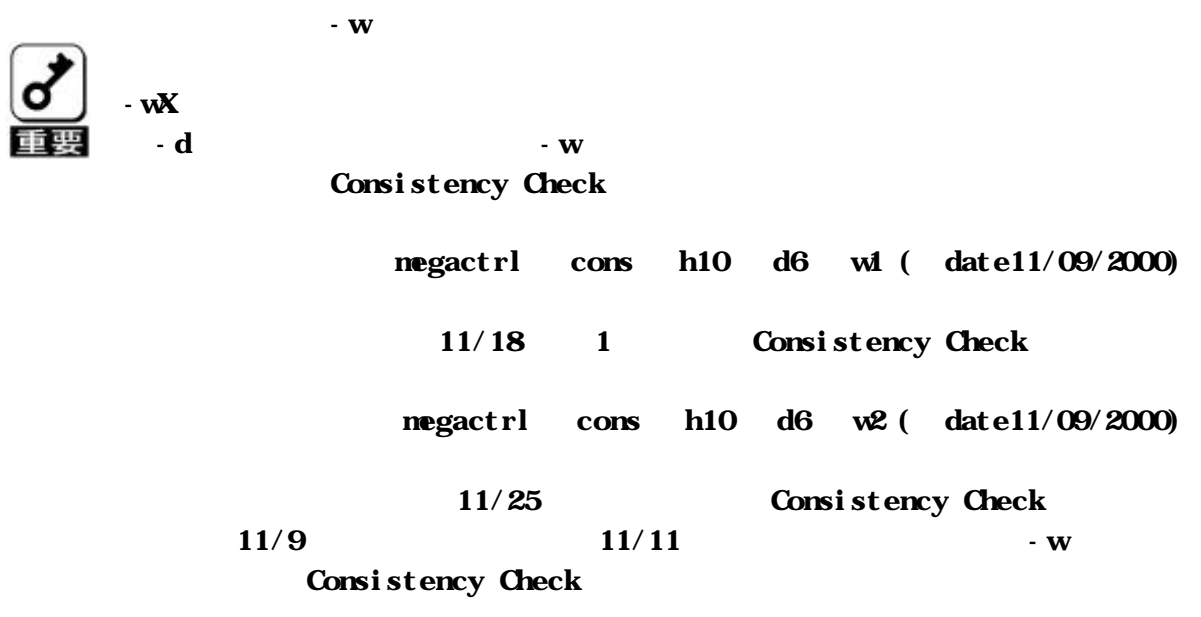

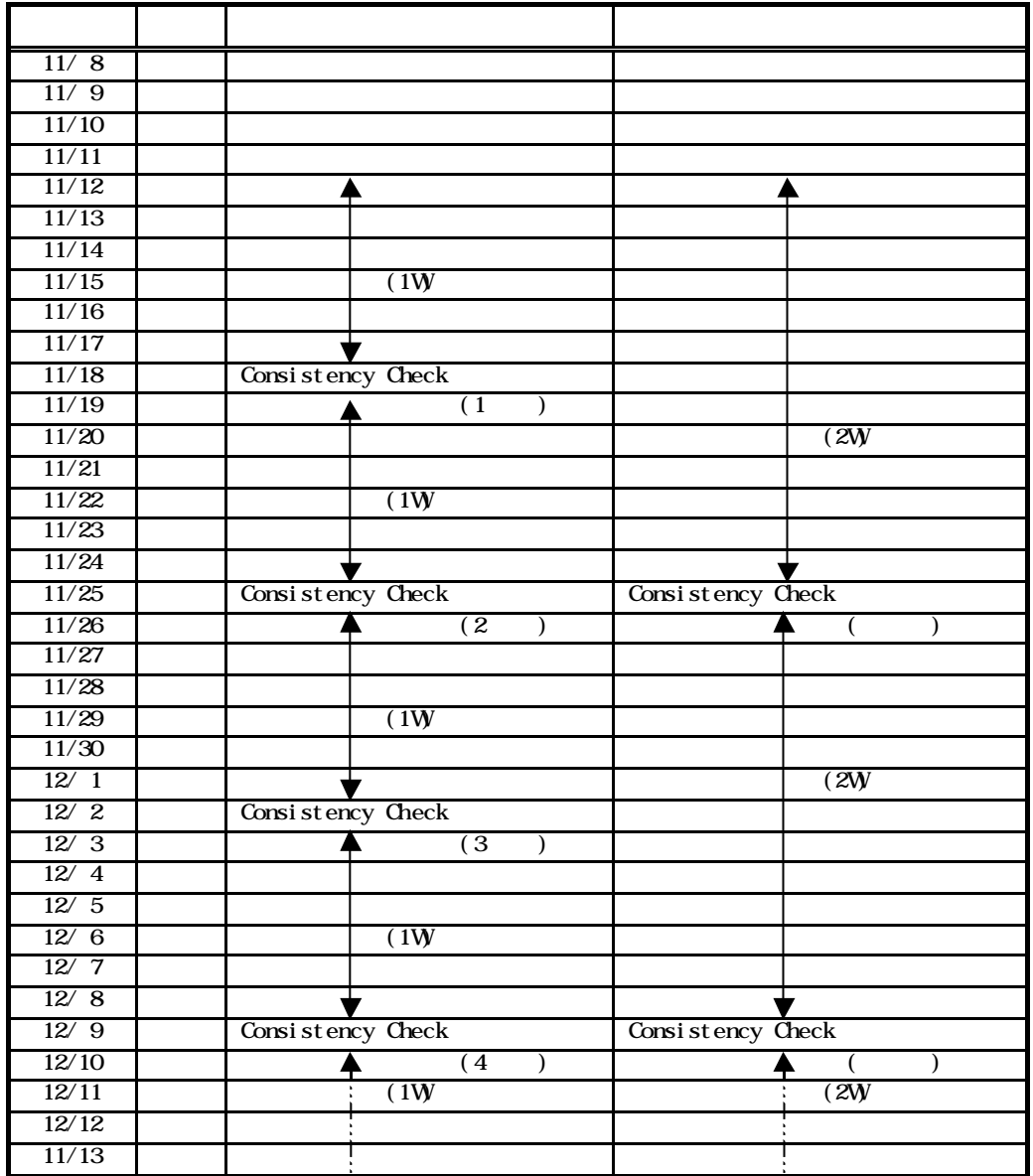

Consistency Check

C:¥WINNT ¥system32> **megactrl –cons –abort**

Consistency Check

Consistency Check EnableFlag=0 Consistency Check

C:¥WINNT ¥system32> **megactrl –dischkcon**

Consistency Check

Consistency Check

Enabl eFl ag=1

C:¥WINNT ¥system32> **megactrl –enchkcon**

Consistency Check

# $\text{Consi}\operatorname{stency}\ \text{Check}$

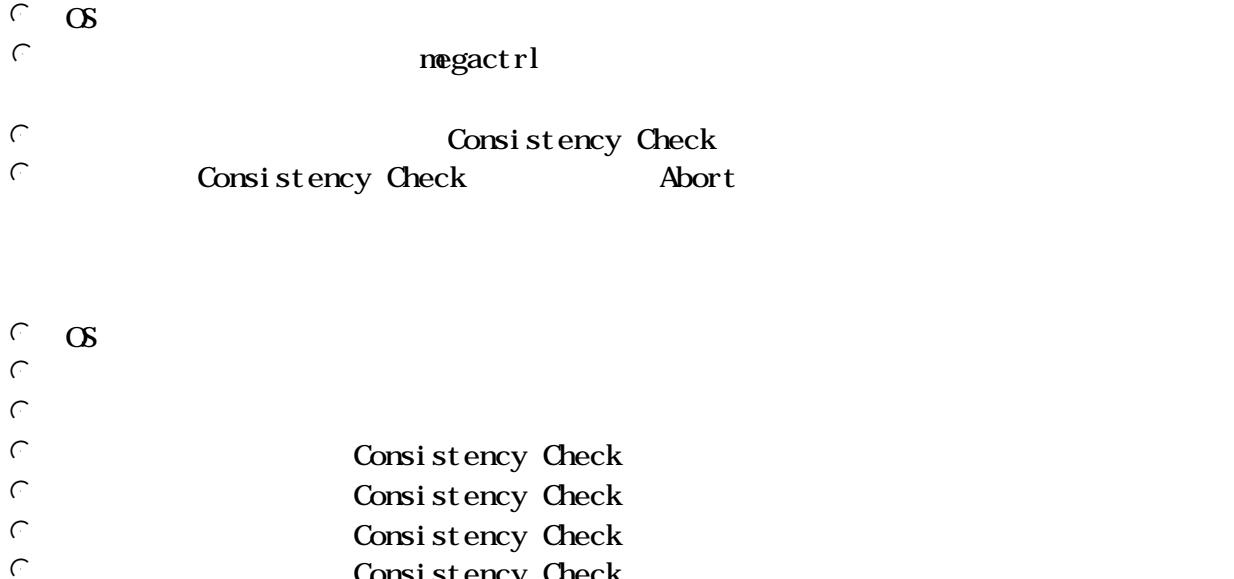

Consistency Check

 $\mbox{Power}~\mbox{Const}~\mbox{e}~\mbox{Pl}~\mbox{us}^{\mbox{TM}}~~\mbox{Consist~ency~Check}$ Consistency Check

 $\begin{aligned} \text{Consi st } & \text{ency} \text{ Check} \end{aligned} \qquad \qquad \begin{aligned} \text{Power} \text{ Consol } \text{e} \text{ Pl us}^{\text{TM}} \end{aligned}$ 

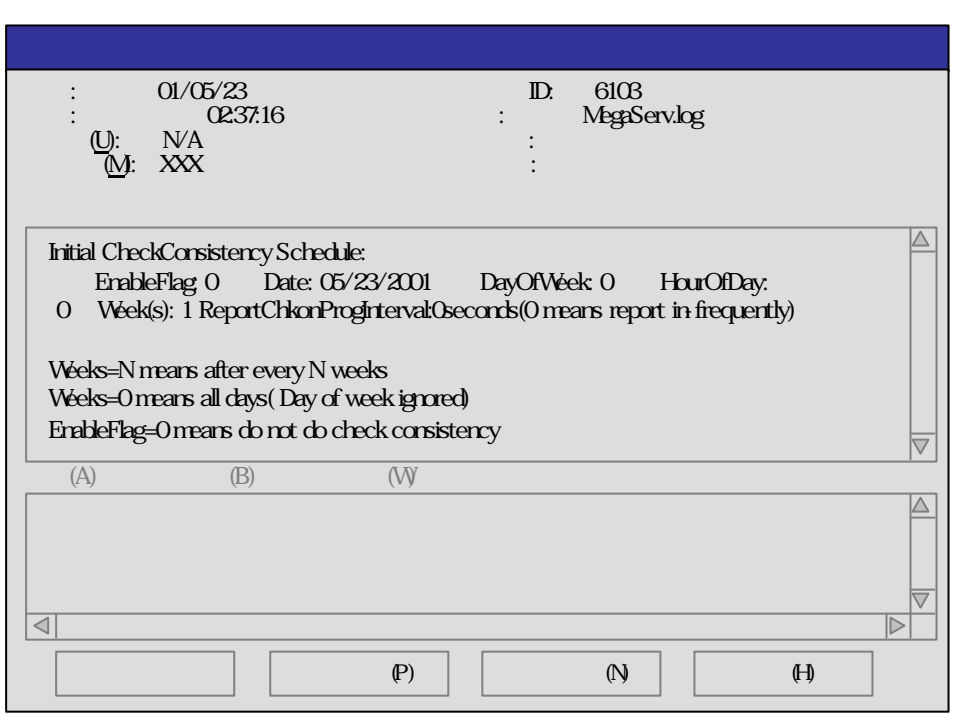

![](_page_57_Picture_200.jpeg)

![](_page_57_Picture_201.jpeg)

Weks=N..

# 2001 5 23 2 23 54

# **C:¥WINNT¥system32> megactrl –cons –h22 –d5 –w1**

#### $6103$

![](_page_58_Picture_192.jpeg)

![](_page_58_Picture_193.jpeg)

Weks=N..

# 2001 5 23 3 24 21

# **C:¥WINNT¥system32> megactrl –dischkcon**

![](_page_59_Picture_190.jpeg)

![](_page_59_Picture_191.jpeg)

![](_page_59_Picture_192.jpeg)

Weks=N...

### (2001 5 23 3 24 53

# **C:¥WINNT¥system32> megactrl –enchkcon**

#### $6103$

![](_page_60_Picture_189.jpeg)

![](_page_60_Picture_190.jpeg)

Weks=N...

# $\mbox{{\sc Consi}}$ stency Check

![](_page_61_Picture_211.jpeg)

![](_page_61_Picture_212.jpeg)

## Consistency Check

![](_page_62_Figure_2.jpeg)

# Consistency Check

## Consistency Check

![](_page_62_Picture_169.jpeg)

 $6107$ 

# $\begin{aligned} &\text{Consi stency Check} \end{aligned} \qquad \qquad \text{--} \text{abort}$

6106 6107

![](_page_63_Picture_213.jpeg)

![](_page_63_Picture_214.jpeg)

![](_page_64_Figure_1.jpeg)

コンフィグレーション情報の自動保存

Configuration of NVRAM and drives mismatch(Normal mismatch) MegaRAID® Configuration Utility

## MegaRAID® Configuration Utility

LSI Logic IDE MegaRAID i4 BIOS Version x.xx MMM DD, YYYY Copyright(c) LSI Logic Corporation. HA-x (Bus x Dev xx) MegaRAID IDE i4 Standard FW xxx DRAM=16MB(SDRAM) x Logical Drives found on the HOST Adapter. x Logical Drive(s) handled by BIOS. Configuration of NVRAM and drives mismatch(Normal mismatch) Run View/Add Configuration option of Config Utility Press <Ctrl><H> for WebBIOS Or Press A Key to Run Configuration Utility or <Alt><F10> to Continue

![](_page_65_Figure_3.jpeg)

![](_page_66_Figure_0.jpeg)

![](_page_67_Figure_0.jpeg)

or Press <Ctrl><H> for WebBIOS or any other Key to Continue ...

 $\boldsymbol{\alpha}$ 

# MegaRAID® Configuration Utility

 $\infty$ 

 $\overline{I}$ DE  $\overline{I}$ 

 $\alpha$ 

 $\mathbf{B}\mathbf{I}\mathbf{C}\mathbf{S}$ 

MegaRAID® Configuration Utility

POST **EXAMPLE** 

## Consistency Check

 $RAID$  RAID

RAIDO **Example 19**  $\alpha$  Contract to the Contract of the Contract of the Contract of the Contract of the Contract of the Contract of the Contract of the Contract of the Contract of the Contract of the Contract of the Contra

Consistency Check

DEGRADE

Fail 1 レンドディスクを受験しているハードディスクを受験している。レジルド等を実施しているハードディスクを実施しているハードディスクを実施しているので、リビルド等を実施しているので、リビルド等を実施しているので、リ

**OPTIMAL** 

Fai l

**Wite Back** 

Wite Back

 $)$ 

### $\blacksquare$ EXPRESSBUILDER (

もし、起動画面が立ち上がらない場合は「CMOS クリア」を本体装置添付の

EXPRESSBUILDER

MegaRAID Configuration Utility Management Menu Configure Clear Configuration **Configuration** Configuration

![](_page_70_Picture_74.jpeg)

![](_page_70_Picture_1.jpeg)

|                      | (1DE) |
|----------------------|-------|
| 2002 12<br>2003<br>6 |       |
| TEL(03) 3454-1111    | 1     |

Copyright NEC Corporation 2003